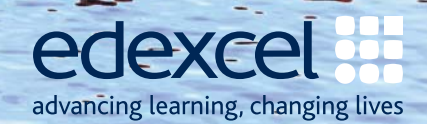

# **Edexcel Functional Skills ICT, Levels 1 & 2**

### **Your complete delivery guide**

### Inside you'll find:

- **Planning, teaching and assessment guide** – with guidance and mapping charts showing ease of delivery within KS3 and GCSE.
- **Guide to the Specification and Sample and Assessment Materials 2010**  – with callouts from the examiner providing you with insights and teaching tips.
- **Information about support from Edexcel** for training and delivery.

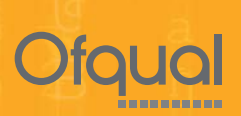

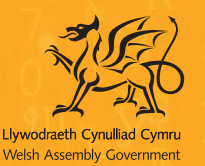

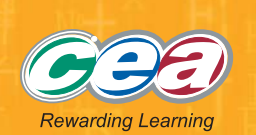

A PEARSON COMPANY

## **Edexcel Functional Skills**

## **ICT, Levels 1 & 2**

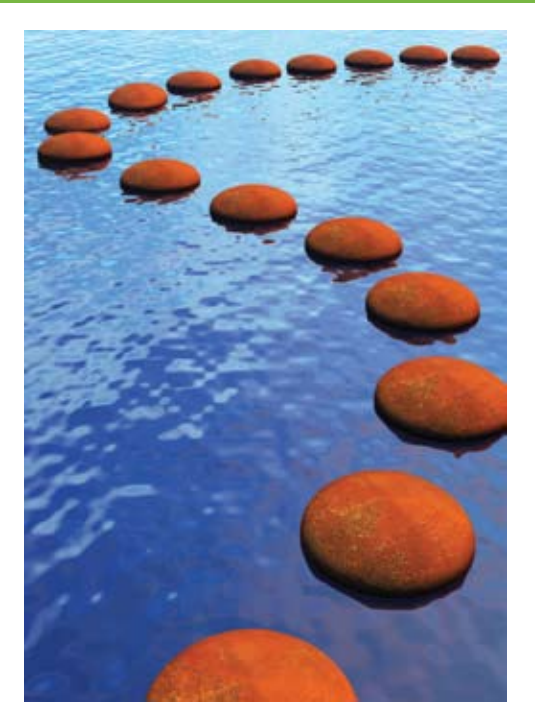

## **Welcome to your complete delivery guide**

We are delighted to introduce you to the Edexcel Functional Skills ICT, Levels 1 & 2 Specification and Sample Assessment Materials. These have been developed from our extensive pilot and are designed to meet the needs of all learners taking Functional Skills ICT, Levels 1 & 2, from September 2010.

### **Preparing to teach Functional Skills ICT from September 2010**

In this guide you will find an overview of the new specifications and assessments.

To help you implement Functional Skills ICT we have provided support for:

- **Planning:** making it easy to see where Functional Skills ICT is taught within GCSE and KS3, as well as planning for Functional Skills ICT as a stand-alone qualification
- **Teaching:** including a guide through the specification and teaching tips from experienced Functional Skills ICT examiners
- **Assessment:** with guidance from our experienced examiners and insights into lessons learned from our extensive pilot, so you can be informed and help your learners achieve their best.

Our ongoing free support will be available on our website **www.edexcel.com/fsICT**.

To view the accredited Specification and Sample Assessment Materials, please visit **www.edexcel.com/fs** and select **ICT (Levels 1 & 2)** from the subjects listed on the homepage.

We hope that you and your learners will benefit from our work with our pilot centres to develop engaging qualifications with clear, well-written papers that are accessible to all.

## **Contents**

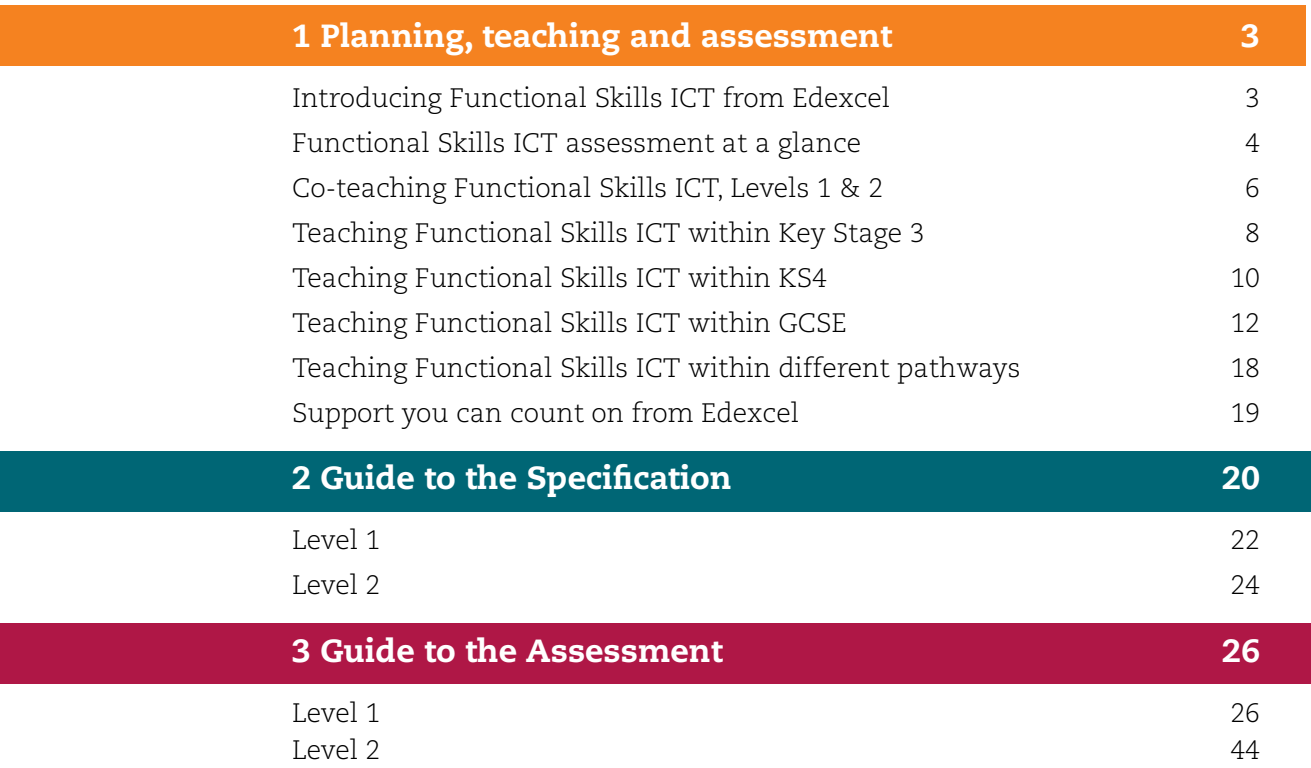

## **Introducing Functional Skills ICT from Edexcel**

The Functional Skills ICT qualifications are designed to give learners the skills to operate confidently, effectively and independently in education, work and everyday life. They have been created in response to employers' perceptions that many learners are not achieving a sufficiently firm grounding in the basics.

There are sound reasons for choosing Edexcel if you want to be sure of giving your learners the best chance of success. Whether you are a teacher, a tutor, an employer or a training provider, you'll find that Edexcel offers the kind of practical support you need for seamless delivery.

### **You'll benefit from our experience**

We've invested in by far the largest national functional skills pilot (250,000 entries from over 1,300 centres). You can rely on our experience and expertise to help you achieve the best results across the full range of accredited functional skills qualifications for ICT.

### **Clear, straightforward specifications for easier delivery**

Our specifications all have simple structures and are easy to understand. They tell you clearly what you need to teach, making delivery that much easier. Turn to page 20 for a clear guide to key content, from the examiner.

### **A range of support to meet your needs**

We have worked closely with teachers, tutors and training providers over the course of our pilot to understand exactly what support they need. We provide training, support and an expert team on hand to guide you, along with free newsletters. Turn to page 19 to see the range of support available.

### **There's plenty of opportunity for assessment**

We know that you'll want to fit functional skills around your other programmes of learning – that's why we're offering four times throughout the teaching year when the tests can be taken. We know it's important to offer the flexibility to enter your learners for assessment when they are ready. Sample papers can be found at **www.edexcel.com/fsICT** to help familiarise your learners with assessment. You can also refer to our examiner guidance to the assessment from page 26 of this guide.

### **Accessible practical tests for improved achievement**

Lastly – and most importantly of all – our practical tests are set in real-world contexts that enable learners to show what they can do. Our aim is to give every learner the best chance of attaining a functional skills qualification.

## **Functional Skills ICT assessment at a glance**

Functional Skills ICT at Levels 1 & 2, aims to ensure that each individual is:

- confident and capable when using ICT systems and tools
- able to find and select information
- able to develop, present and communicate information in both everyday life and work.

For each level, realistic contexts have been designed so that learners develop the functionality they need. Learners must pass the assessment at their chosen level in order to achieve the award for Functional Skills ICT. There are unlimited re-sit opportunities for learners who do not achieve the level required at the first attempt.

A summary of the assessment structure can be seen in the table below:

### **Assessment structure – Levels 1 & 2**

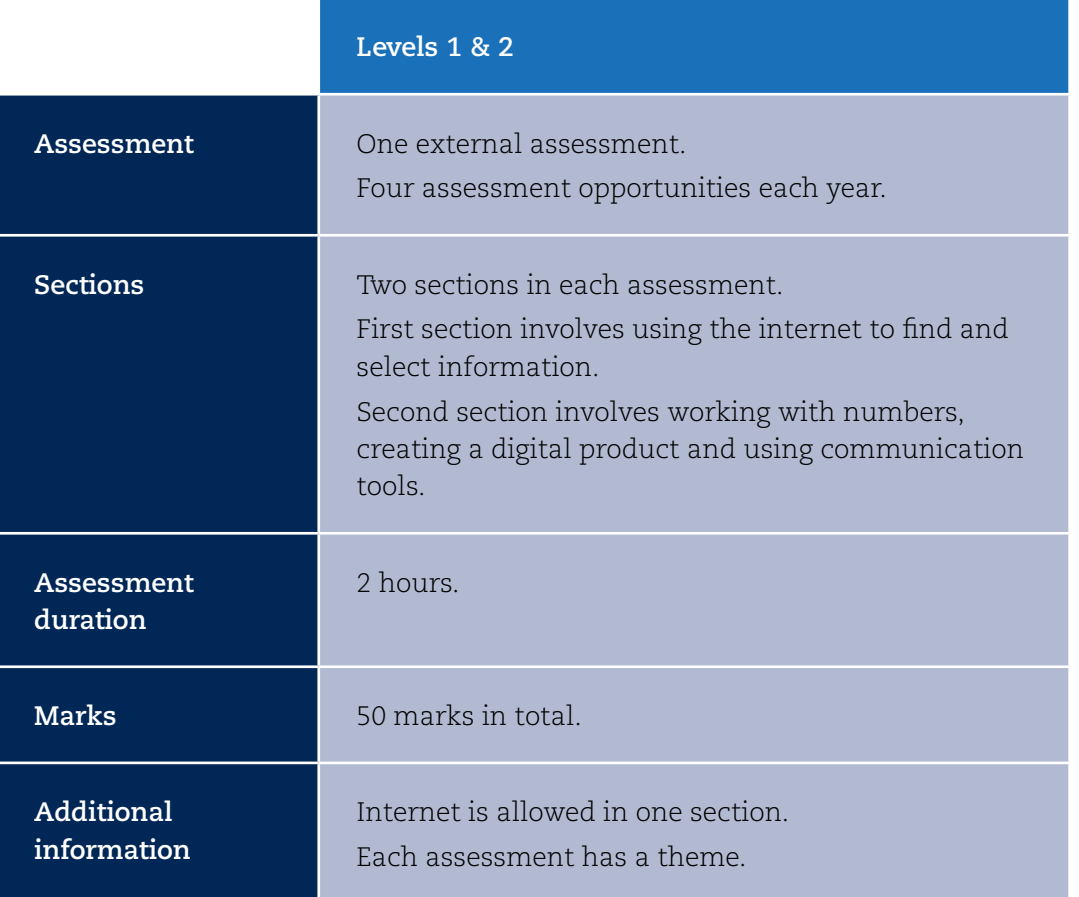

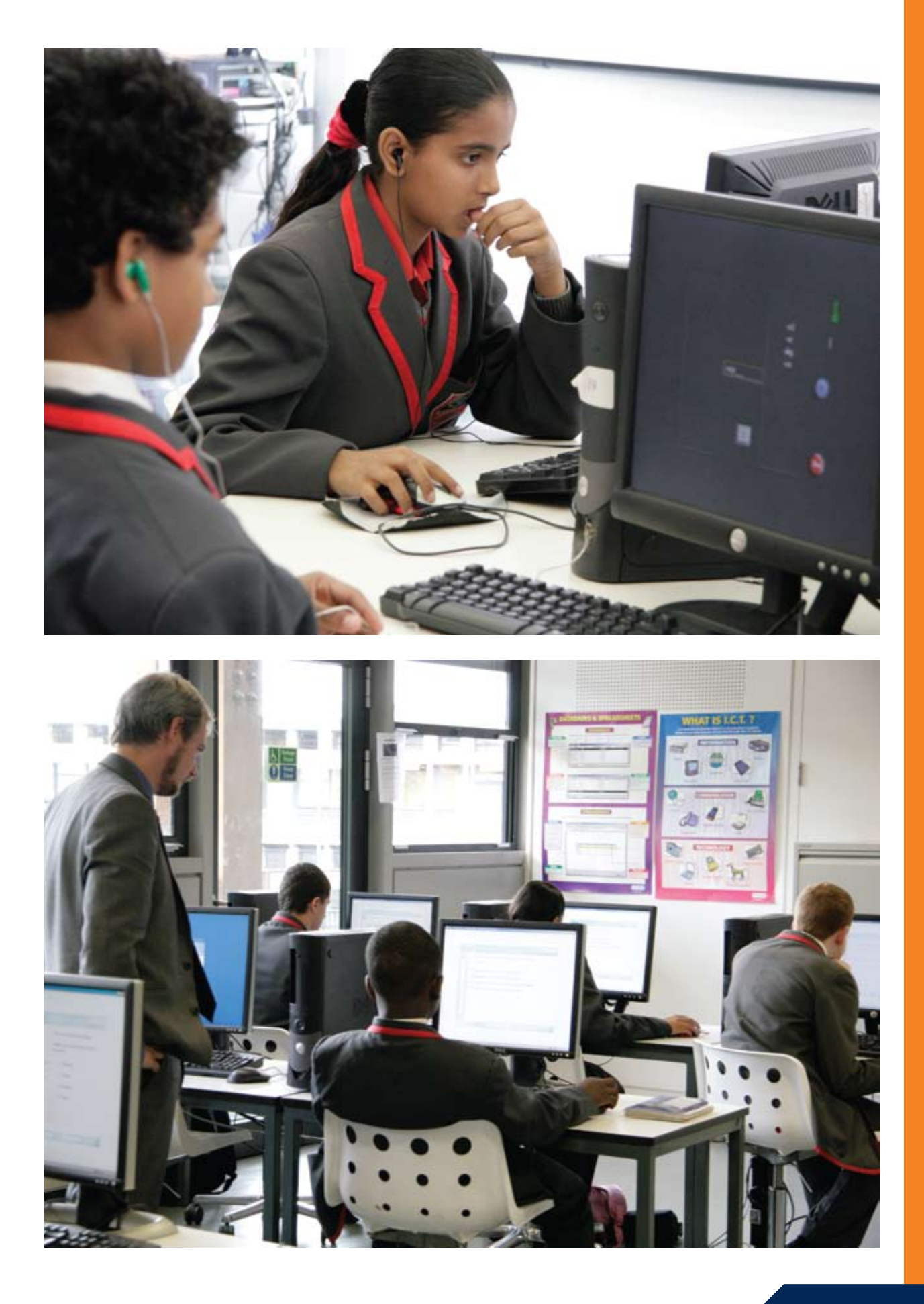

## **Co-teaching Functional Skills ICT, Levels 1 & 2**

The table below shows how the Levels 1 & 2 functional skills standards relate to each other, for ease of reference for planning, progression and teaching Levels 1 & 2 learners in a mixed group.

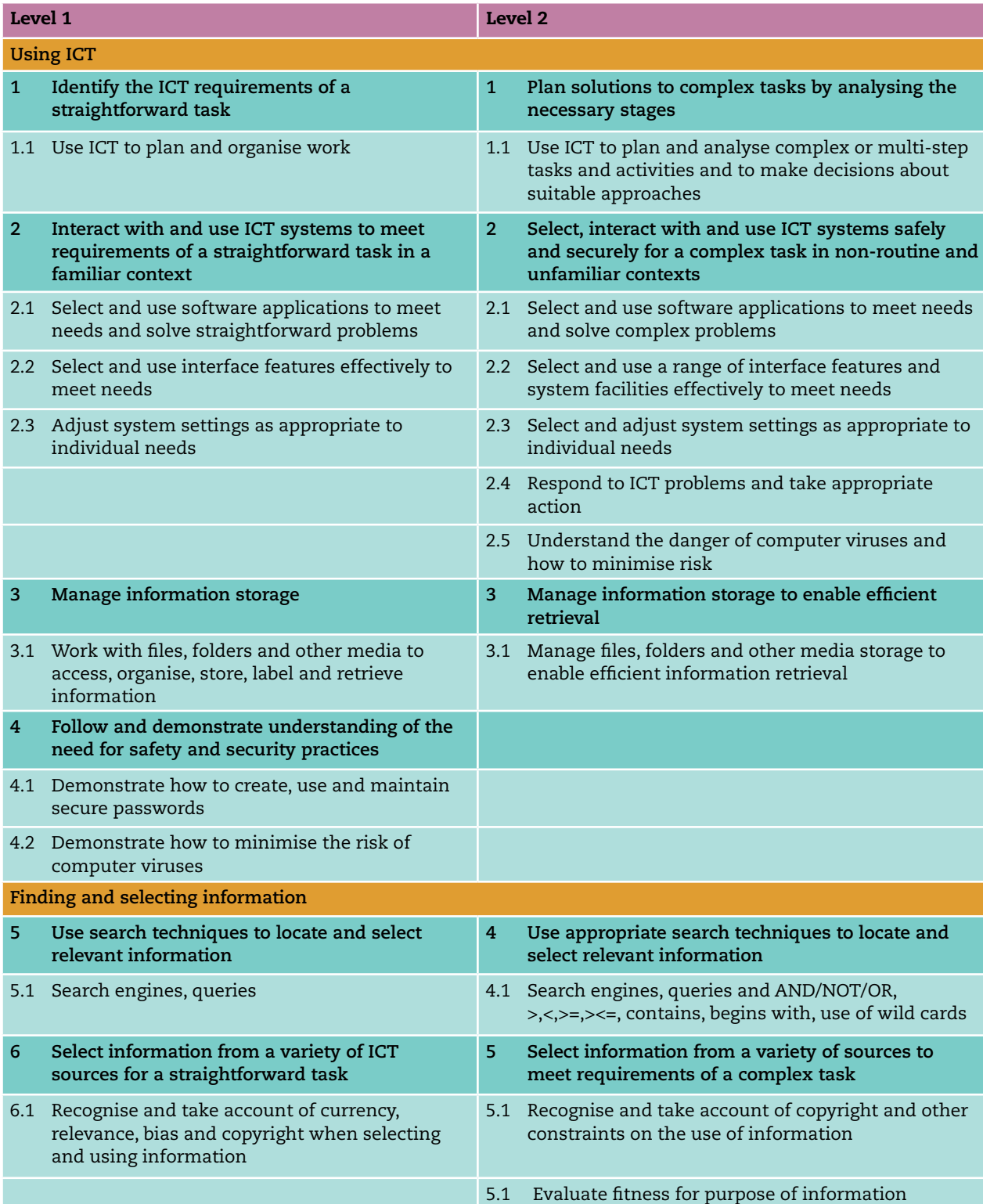

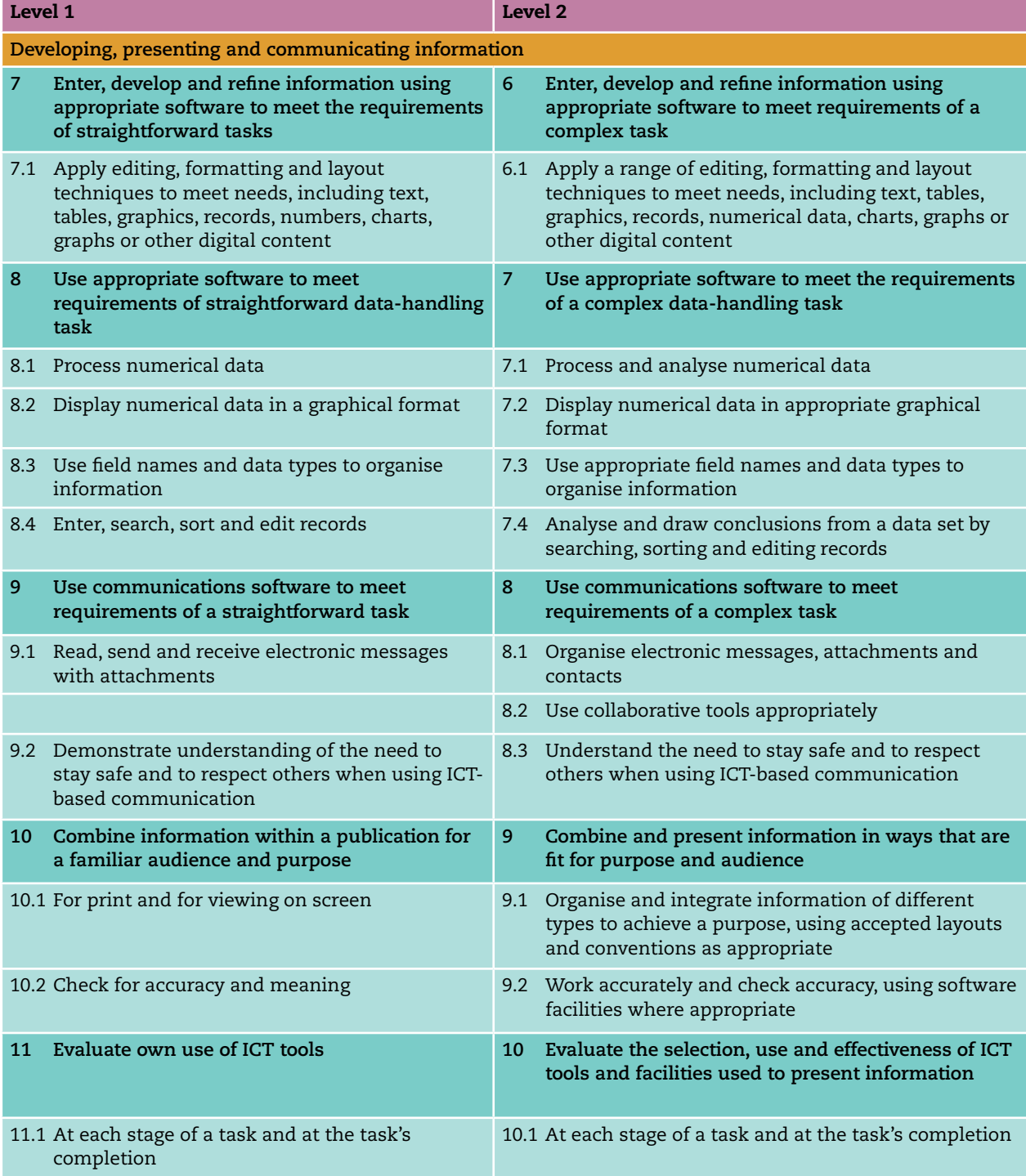

## **Teaching Functional Skills ICT within Key Stage 3 and Key Stage 4**

Functional Skills ICT at Levels 1 & 2 maps to the KS3 and KS4 Programme of Study. Reasons for taking Functional Skills ICT might include:

- delivering coverage of the statutory ICT Programme of Study at KS3 and KS4
- ensuring that all learners are capable and confident with essential ICT skills for use across the curriculum and in real life
- introducing the skills, processes and experience of an external examination prior to GCSE
- the attainment of a recognised qualification in ICT, with points equivalent to half a GCSE.

### **How Functional Skills ICT maps within Key Stage 3**

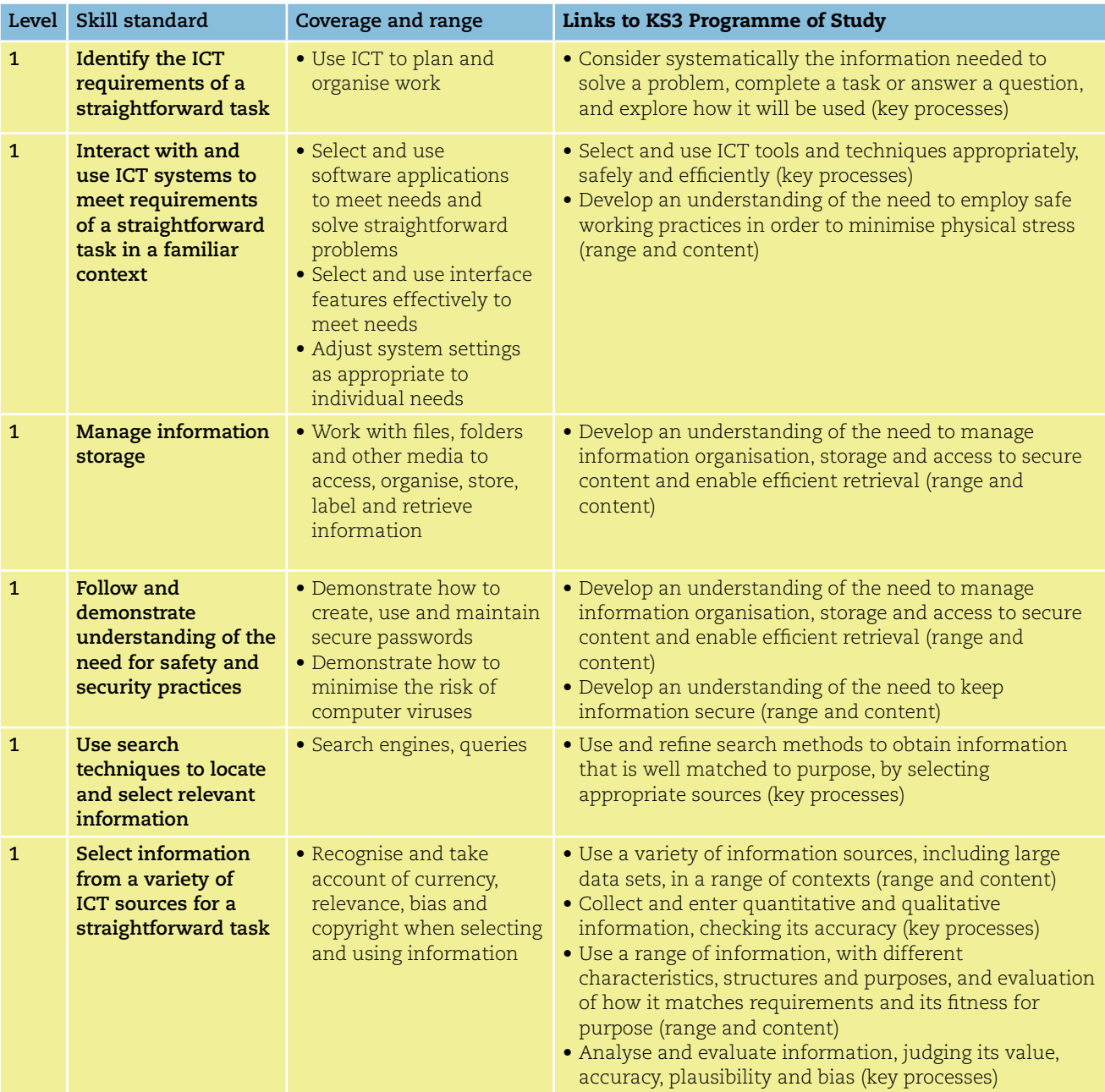

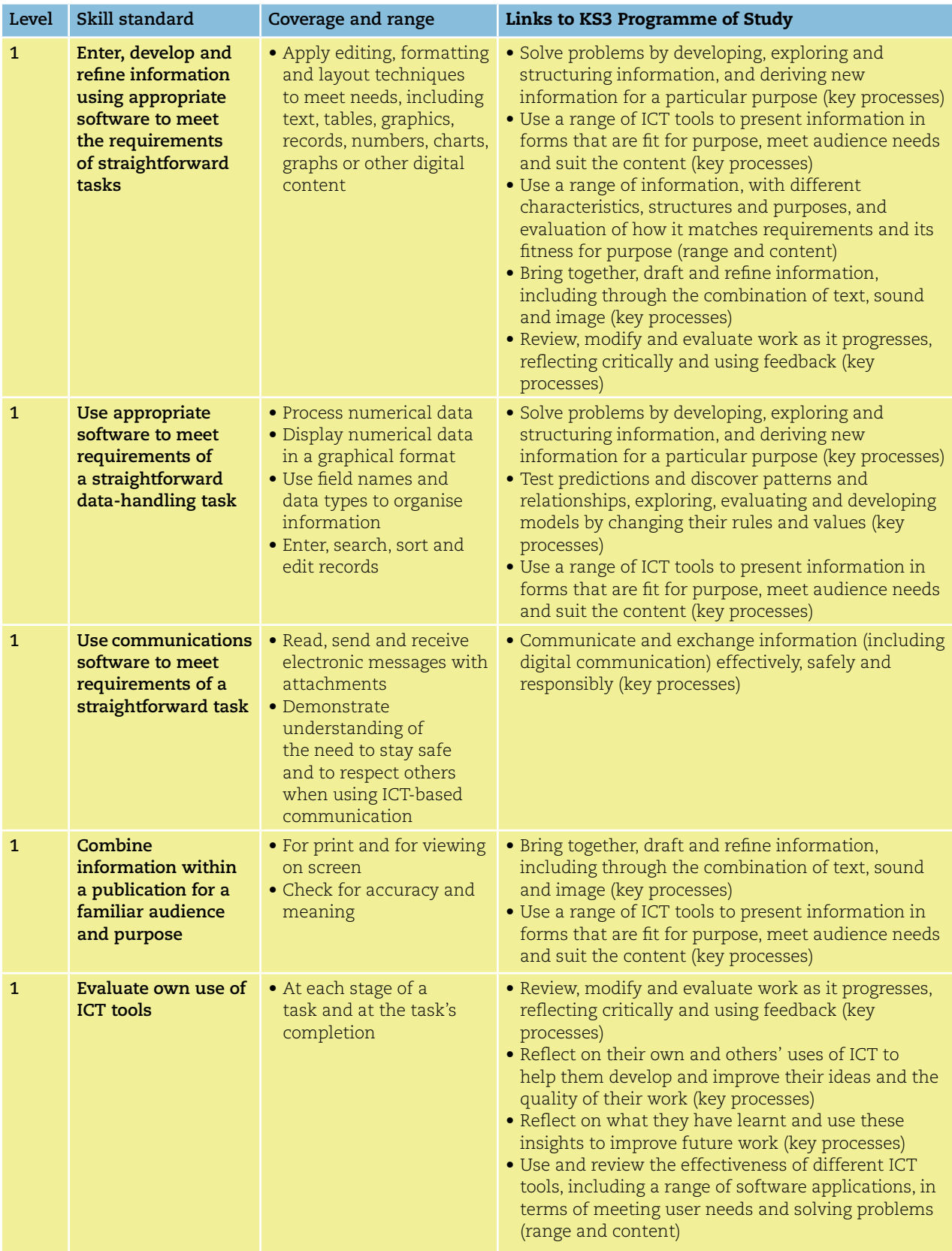

### **How Functional Skills ICT maps within Key Stage 4**

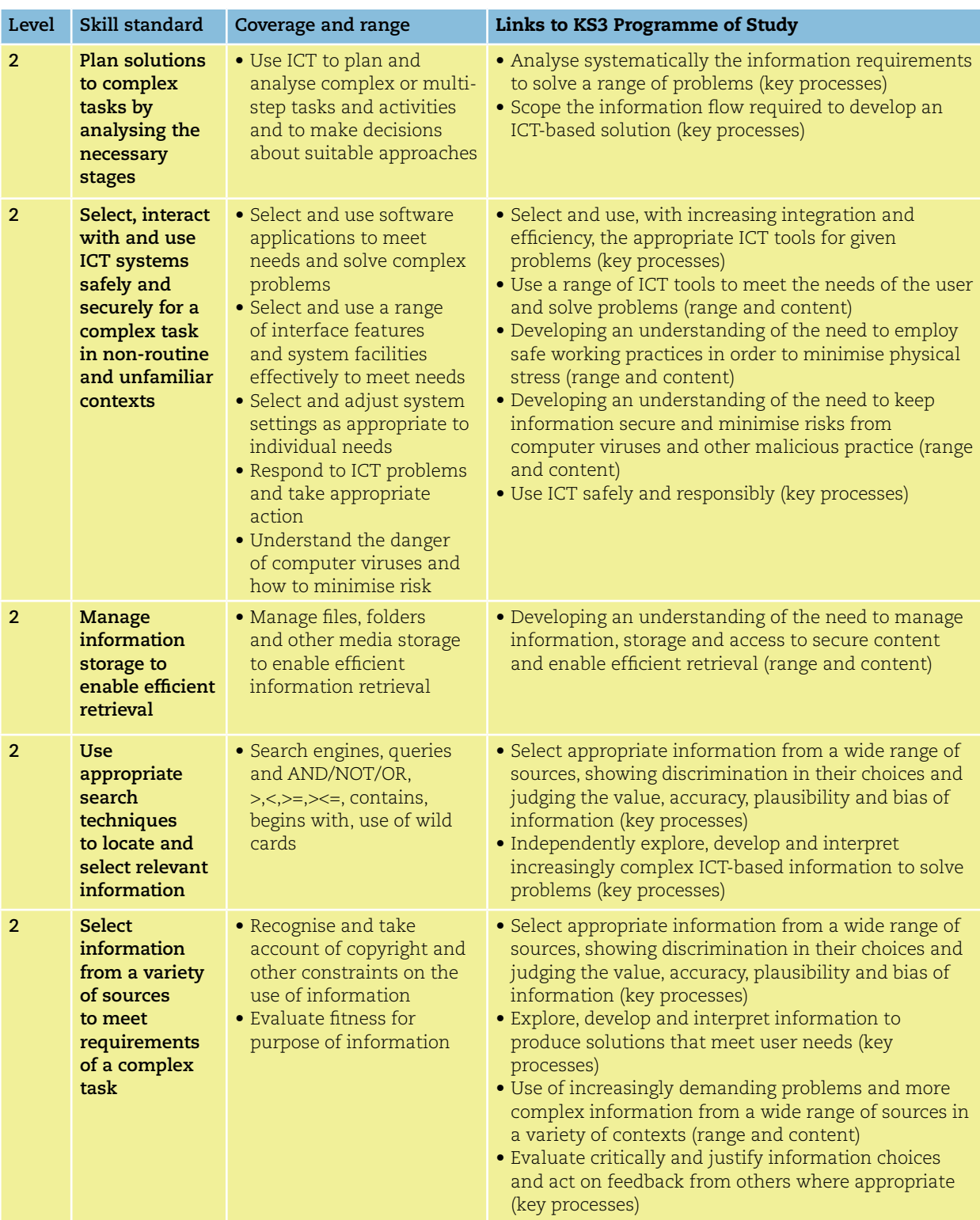

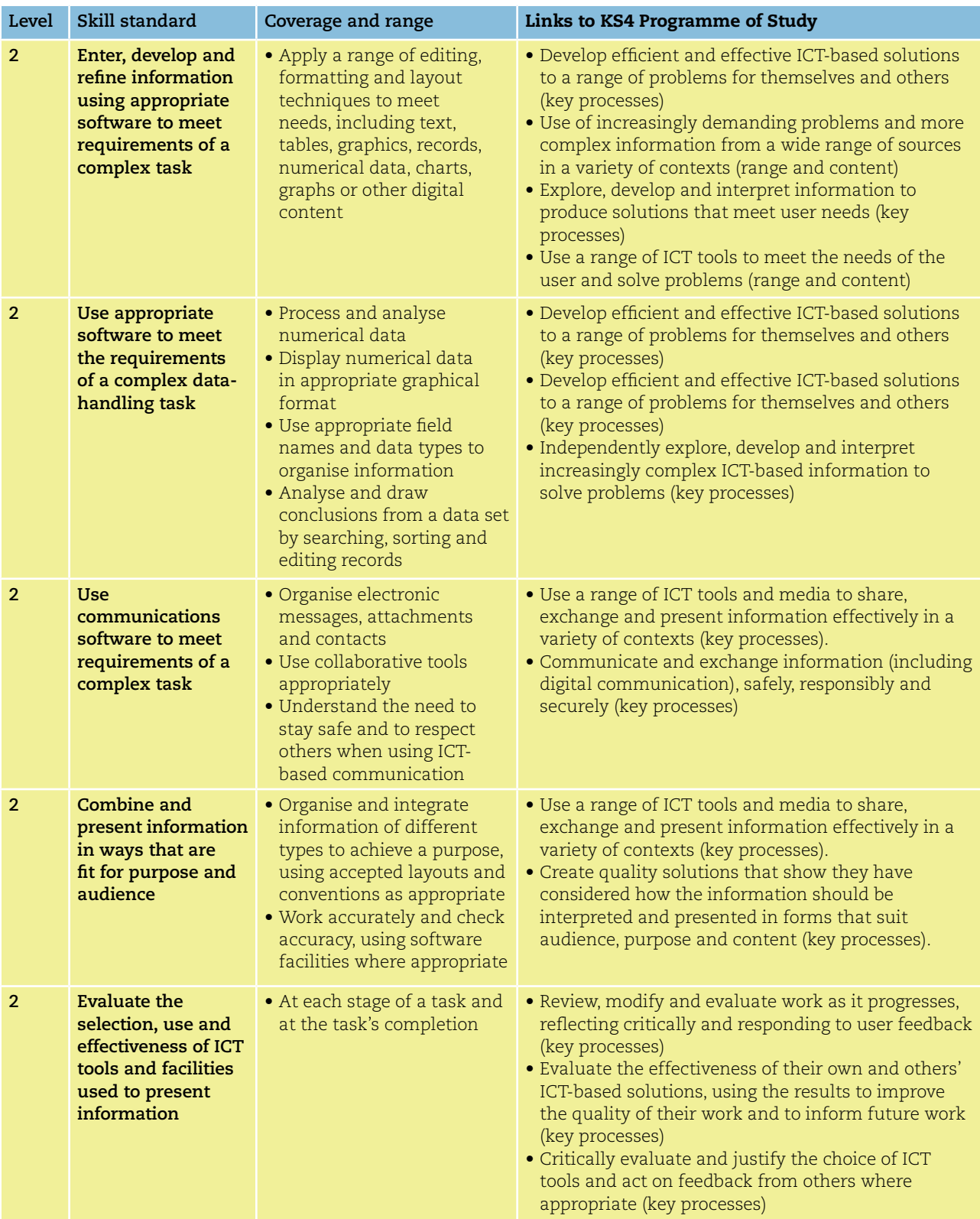

## **Teaching Functional Skills ICT within GCSE**

Functional Skills ICT at Levels 1 & 2 maps to the 2010 GCSE ICT specifications. The option for learners to sit a separate functional skills assessment gives you a real opportunity to prepare learners for the additional qualification within the same classroom at the same time, and for each learner to gain a nationally recognised qualification.

### **Edexcel Functional Skills ICT and GCSE**

We've been using the extensive experience gained through our pilot to develop Functional Skills ICT alongside our new GCSEs in a way that is easy and straightforward to teach. The coverage and range of Levels 1 & 2 Functional Skills in ICT is delivered within our GCSE ICT specification.

### **Where are Functional Skills embedded in our new GCSEs?**

The tables on pages 13–17 show you how the skill standards, coverage and range of Functional Skills ICT are mapped to GCSE. In Edexcel GCSE ICT, the relationship with Functional Skills in ICT is clear and forms 50% of the qualification – most of Unit 2.

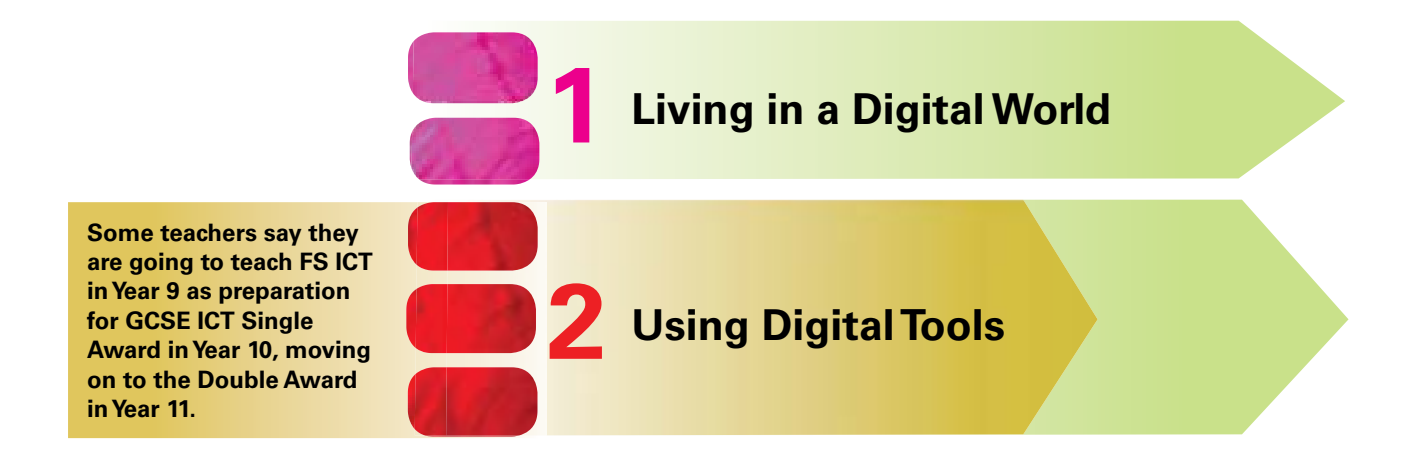

### **It's worth an additional half GCSE in SCAAT points**

Functional Skills ICT, like its predecessor Key Skills, is worth the equivalent of half a GCSE in SCAAT points. So whether you teach it within GCSE or as an additional curriculum offering, it gains valuable recognition for attainment within your school.

Functional skills requirements are integral to GCSE ICT. The tables that follow show how functional skills are included in Edexcel GCSE ICT. Further information on the synthesis between Functional Skills and GCSE ICT can be found at: **http://www.edexcel.com/quals/gcse/gcse10/synthesis**

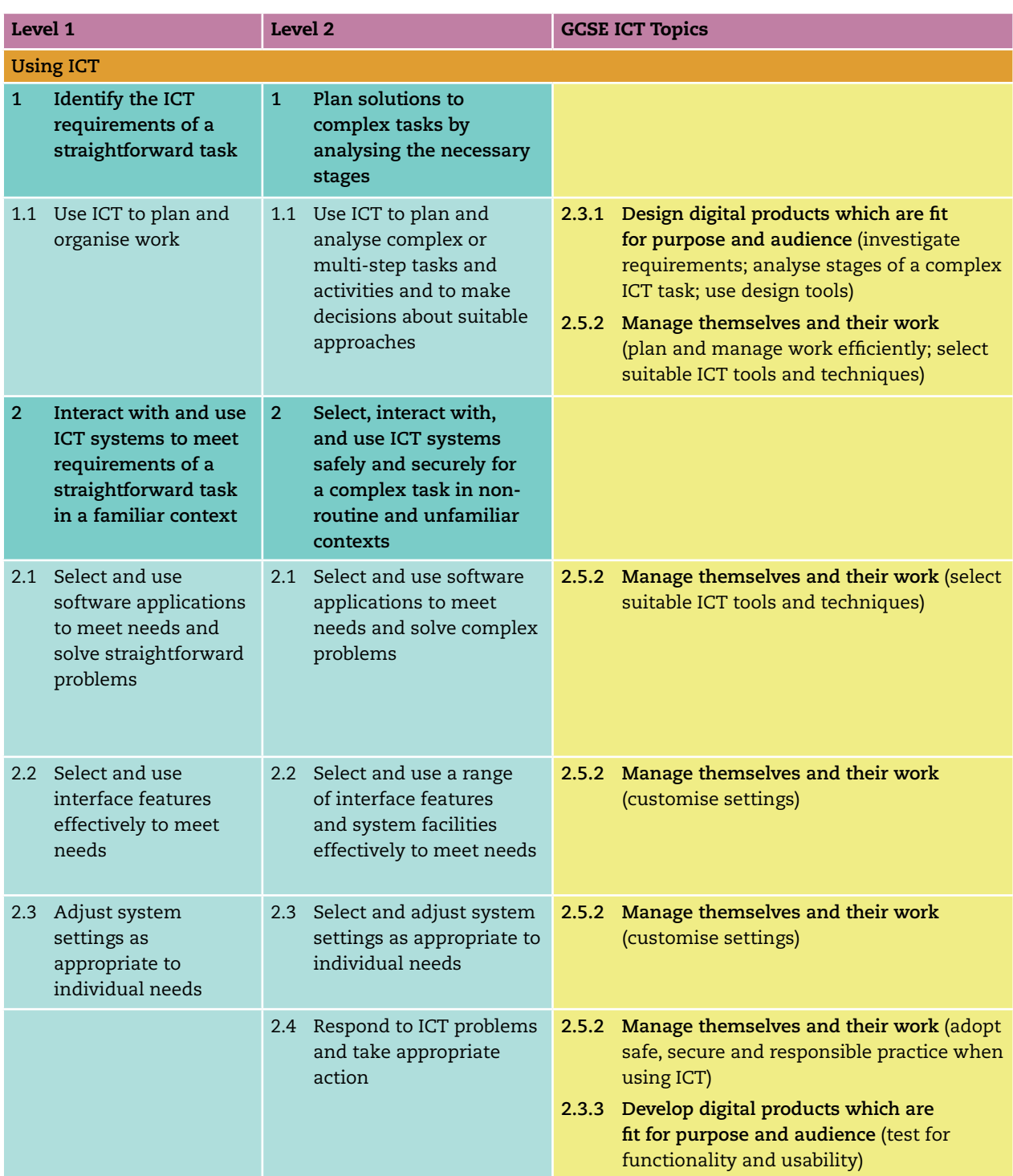

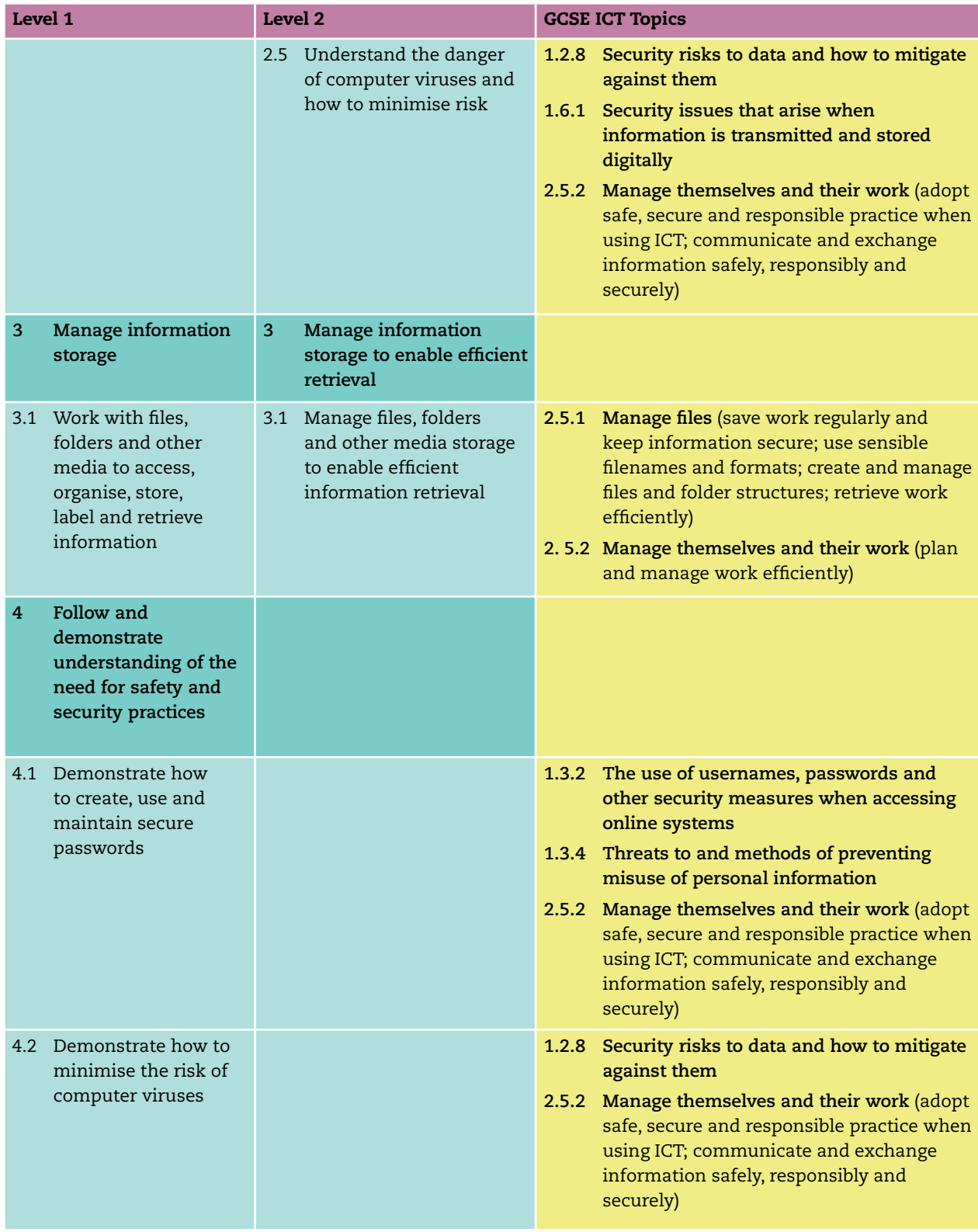

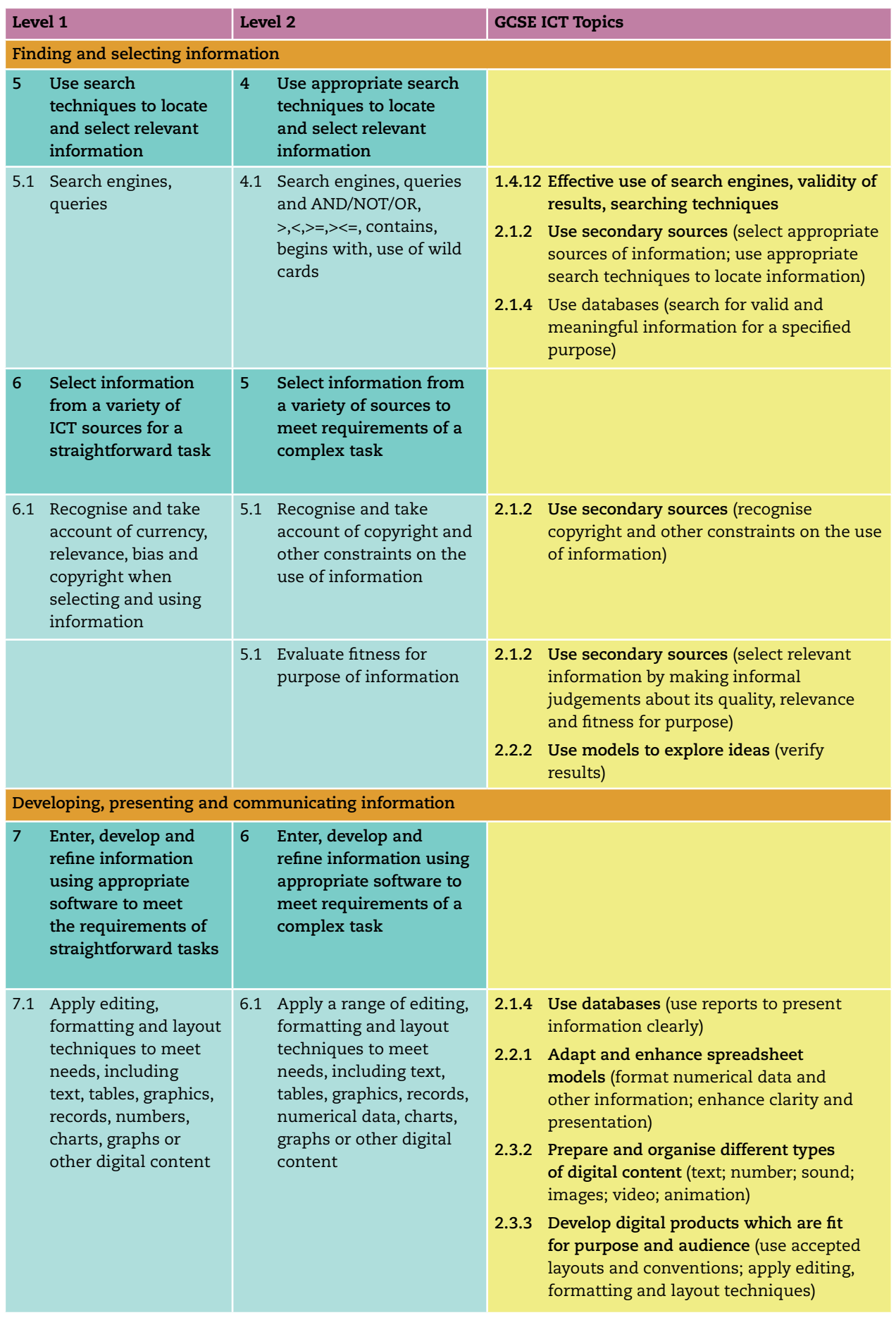

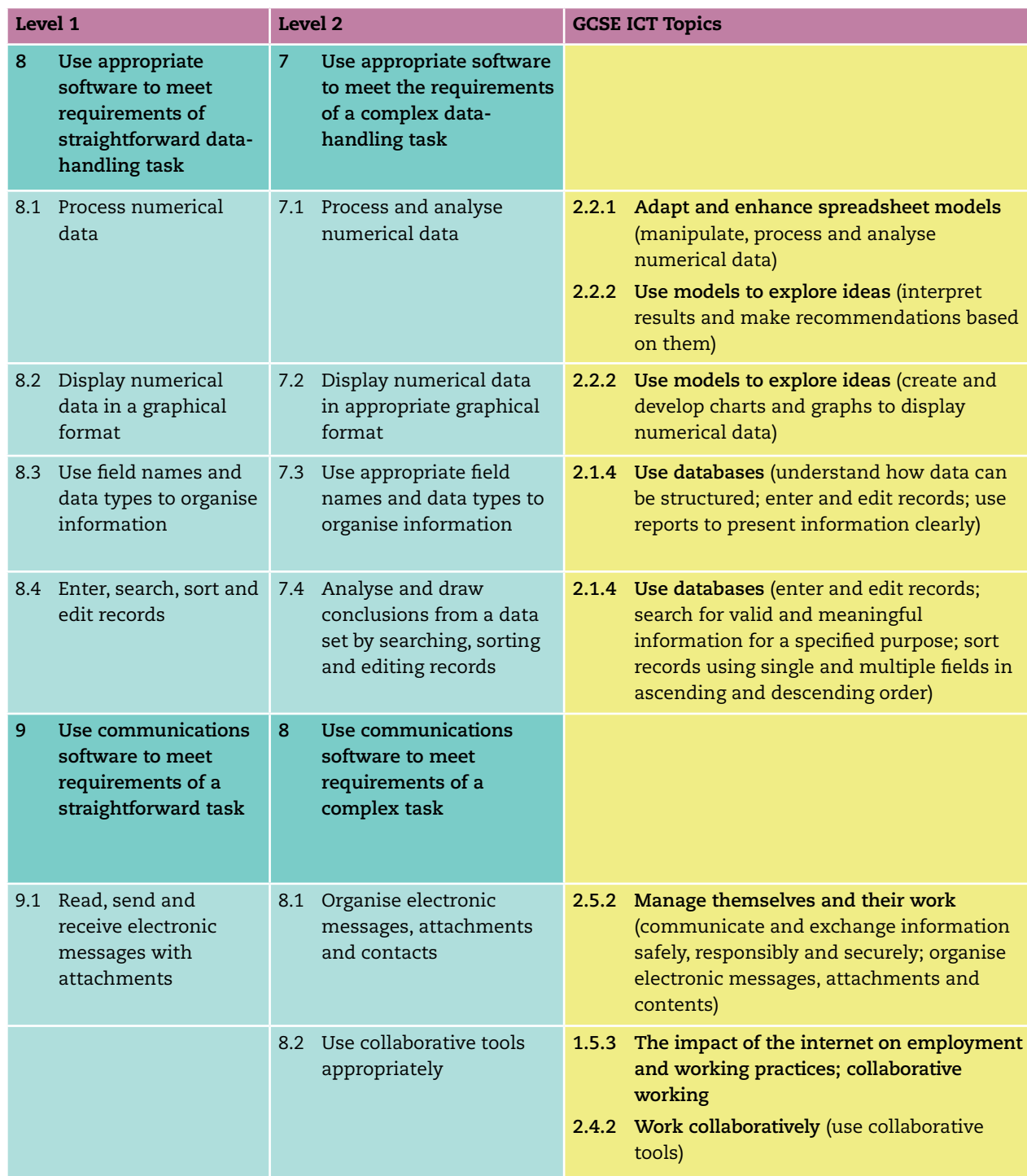

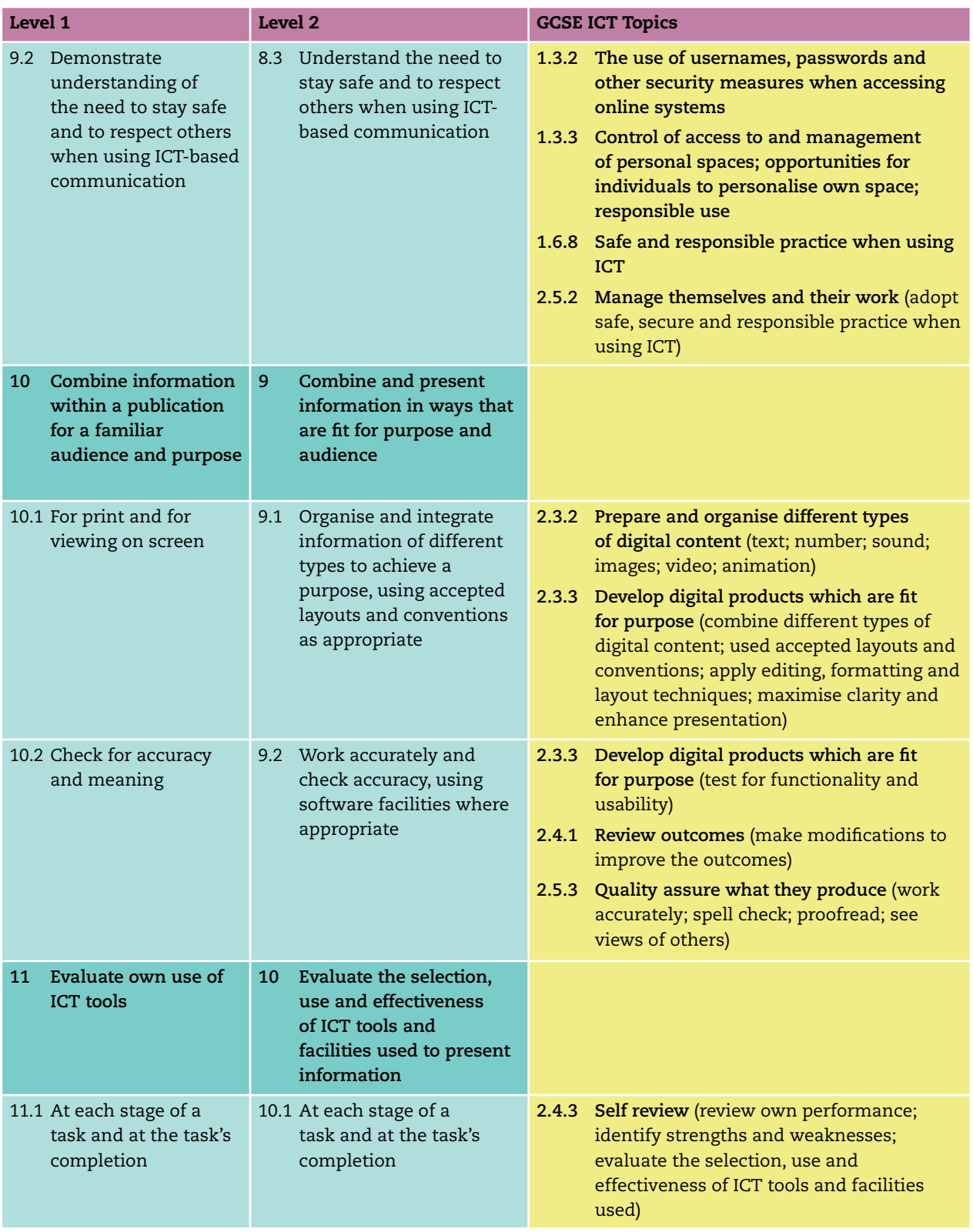

## **Teaching Functional Skills ICT within different pathways**

Functional Skills ICT has become an important part of the school curriculum, with a number of pathways and options. Whatever route you decide to take, Edexcel can offer you support and guidance to ensure that your learners are engaged, motivated and able to achieve their best.

### **BTEC**

Our suite of exclusive qualifications provides opportunities for teaching and learning Functional Skills ICT in a more vocational context. Research has shown that for many learners these vocational contexts are a successful platform for the applied teaching and learning of ICT. These skills will be fully embedded in the specifications and support material for BTEC from September 2010. We have also sign-posted Functional Skills learning within our new BTEC specifications. This will boost the capabilities of learners working towards achieving a Foundation learning programme of study.

### **Diploma**

All candidates studying for the Diploma will take Functional Skills ICT as a mandatory component. They must achieve Functional Skills ICT, English and Mathematics to be awarded the full Diploma.

### **DiDA**

The skill standards, coverage and range of Functional Skills ICT are mapped to DiDA Unit 1, Using ICT. The relationship between the two is clear with Functional Skills in ICT forming 50% of DiDA Unit 1. This gives learners studying for a DiDA qualification the option to sit a separate functional skills assessment and gain an additional nationally recognised qualification.

### **Foundation Learning**

This is a new framework for Entry and Level 1 qualifications. It can incorporate our exclusive-to-Edexcel vocational BTECs and stand-alone Functional Skills ICT qualifications.

### **As a stand-alone qualification**

ICT Functional Skills qualifications at Entry Level 1, 2, 3 and Levels 1 & 2 can be offered as stand-alone qualifications for Key Stage 3, 4 and post-16 learners. There are a number of reasons why Functional Skills ICT as a stand-alone could be an advantage both to your learners and to your centre.

- **Points:** A stand-alone Functional Skills ICT qualification at Level 2 is worth 23 points. This is equivalent to half a GCSE.
- **Employer recognition for your learners:** Functional Skills ICT is becoming recognised by employers as evidence of ICT user skills needed to perform effectively in the workplace.
- **Gateway to other qualifications:** Learners who want to go on to study for a Diploma after passing their GCSE in ICT will need to sit the Functional Skills ICT qualification.

## **Support you can count on from Edexcel**

### **Free resources and support for easier delivery**

We will give you access to a range of free practical and relevant resources to help you to deliver Functional Skills ICT easily. From lesson plans and schemes of work to practice papers and student exemplar material – you'll be fully equipped to get off to a flying start.

### **Training events**

We will be running a series of face-to-face and online training events to fully prepare you for delivering Functional Skills. For further information and to keep up to date with our support, see **www.edexcel.com/fs**

### **Expert people on hand – to ensure all your questions are answered quickly**

Our free 'Ask the Expert' service for specific Functional Skills queries, puts you in direct contact with those who can answer your queries, via our email service. Please visit **www.edexcel.com/asktheexpert** for further information.

Our National Managers and Regional Account Managers can provide you with face-to-face support and consultation. Visit **www.edexcel.com/regionaloffices** to find out who to contact.

For general enquiries, please call our customer services team on **0844 576 0026** or email **functionalskills@edexcel.com**.

### **Subscribe to our free functional skills newsletters**

To keep up-to-date with the latest developments, you can join our Functional Skills Development Group (commitment-free). We will periodically send you e-newsletters and other information you'll find useful. Please email **fsdevelopment@edexcel.com** to subscribe.

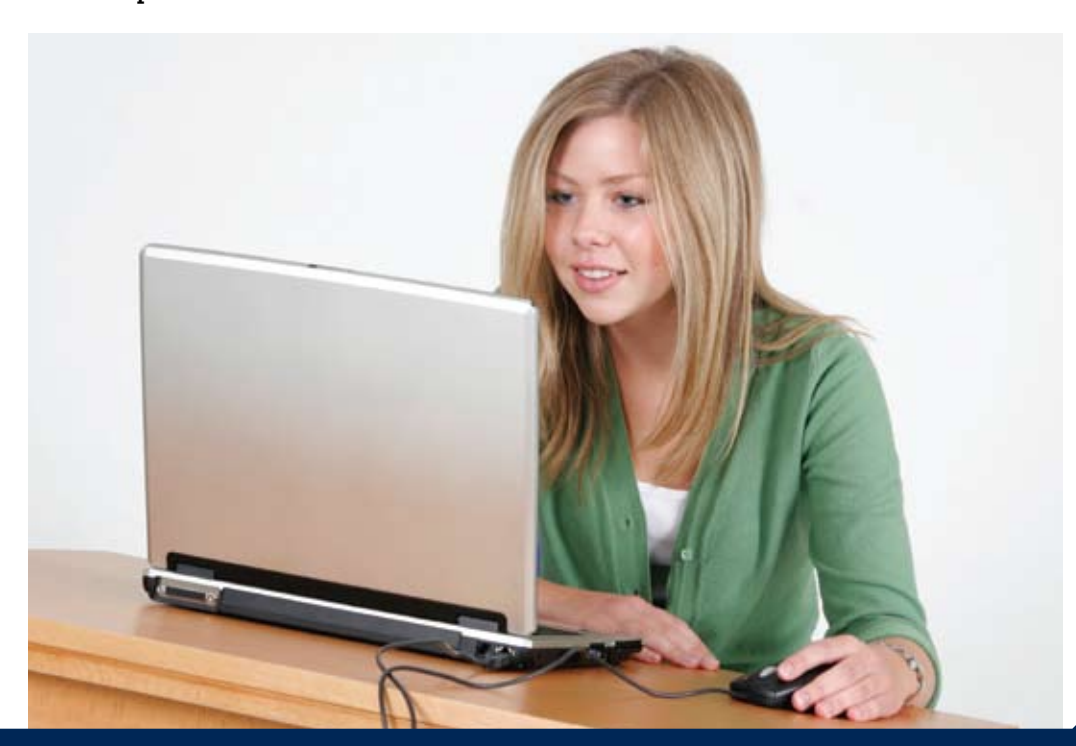

### $\bf{2}$ **Guide to the Specification**

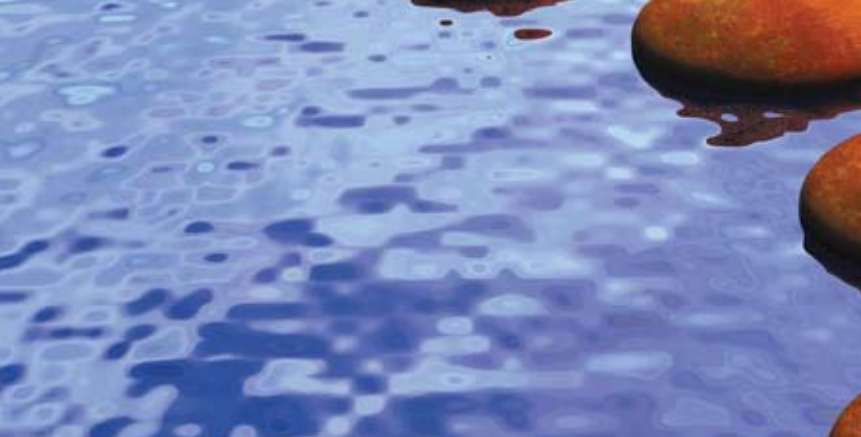

## **Specification**

## **Functional Skills ICT, Levels 1 & 2**

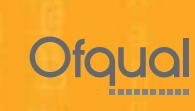

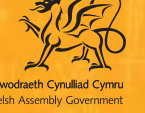

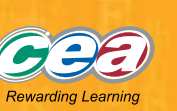

A PEARSON COMPANY

exc advancing learning, changing lives

### **Structure of qualifications**

#### **Edexcel Functional Skills qualification in Information and Communication Technology (ICT) at Level 1**

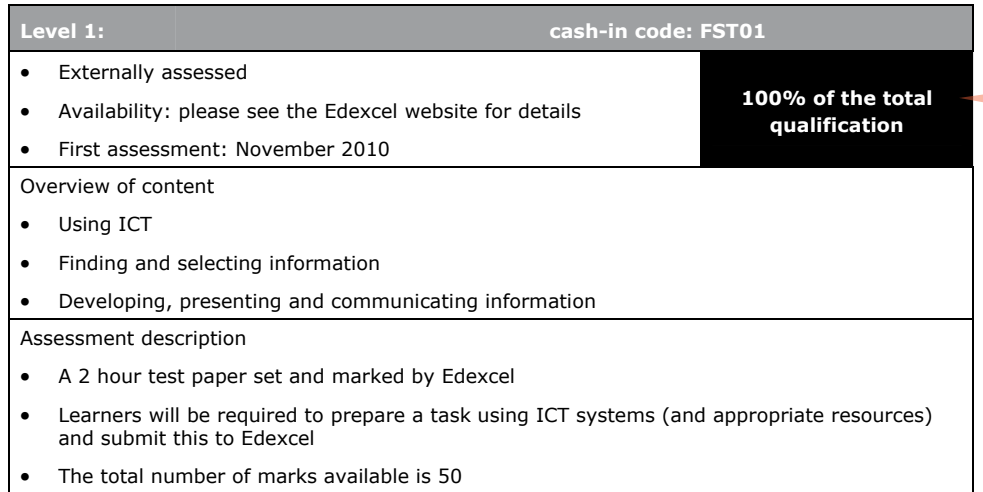

• The component assesses all required functional skills ICT standards

#### **Edexcel Functional Skills qualification in Information and Communication Technology (ICT) at Level 2**

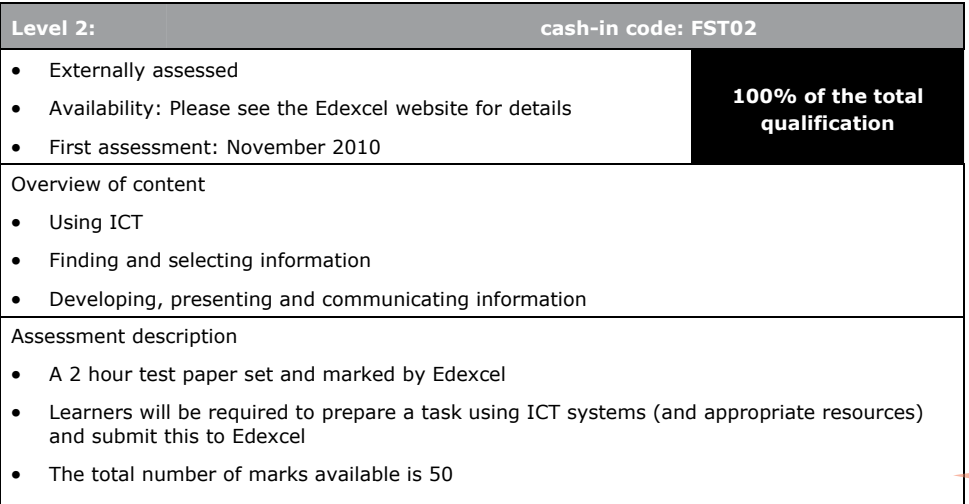

• The component assesses all required functional skills ICT standards

#### The Examiner explains

The assessment is easy to manage:

- 100% externally assessed
- just one practical computer-based test, so no need to complete a witness statement
- $\bullet$  available four times a year, giving you flexibility to enter your learners when they are ready and able to do their best.

### The Examiner explains

Key points about the assessments for each level:

- practical test
- $\bullet$  candidates sit the test at a computer
- internet access for 15 minutes at the beginning
- evidence to be printed out and submitted to Edexcel for marking.

### The Examiner explains

For each level there are five tasks, some broken down into parts. Each task has a focus so candidates know what to expect:

**Task 1:** using the internet to find and select information **Task 2:** processing numerical data, producing graphs and charts and working with records

**Task 3:** producing a publication for a specified audience and purpose **Task 4:** communicating with others

**Task 5:** demonstrating the ability to manage information storage.

#### Examiner's teaching tip

The coverage and range are mapped against the GCSE ICT criteria as well as the KS3 Programme of Study, making it easy for you to see how to teach Functional ICT in either of these contexts.

#### The Examiner explains

**Guide to the Specification: Level 1**

The assessment takes a practical-approach built around use of ICT, where candidates use the internet to find and select information that they develop and present in later tasks.

#### The Examiner explains

**Level 1** involves familiar situations and straightforward tasks. 1.1 One of the tasks will require candidates to plan and organise the content. layout and structure of a publication (e.g. *a leaflet, presentation, fact sheet*). 2.1 For example: *internet* 

*browser, search engine, email, word processing, graphics, spreadsheet, presentation software.*

2.2 For example: *dialogue boxes, menus, zoom, icons, toolbars.*

2.3 For example: *mouse settings, time and date, language settings, contrast, volume.*

3.1 Candidates will be expected to use efficient file management techniques. They must be able to display details of the files and folders they have created by selecting an appropriate view (e.g. *list*).

4.1 There will be some questions on the paper that assess background knowledge, e.g. *list two features of a secure password*.

### **Edexcel Functional Skills qualification in Information and Communication Technology (ICT) at Level 1**

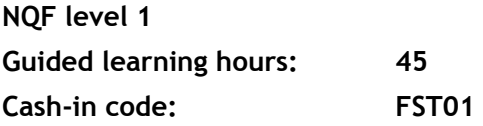

#### **Skill standards and coverage and range**

To pass this qualification, the evidence that the learner presents for assessment needs to demonstrate that they can meet all the skill standards for the qualification. The coverage and range determine the standard required to achieve the qualification.

At each level, this has been sub-divided into:

- using ICT
- finding and selecting information
- developing, presenting and communicating information.

#### **On completion of this qualification a learner should:**

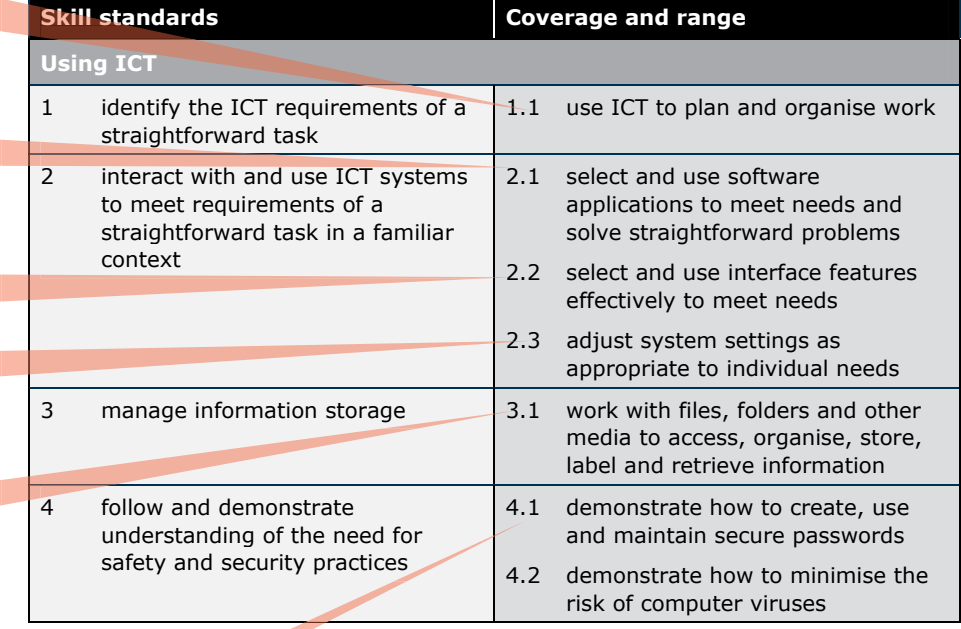

FC023243 – Specification – Edexcel Functional Skills qualification in Information and Communication Technology (ICT) at Levels 1 and 2 – Issue 1 – June 2010 © Edexcel Limited 2010

#### The Examiner explains

5.1 Candidates have 15 minutes at the start of the test to search for information on the internet.

ICT sources for a straightforward

#### The Examiner explains

6.1 Candidates will need to be selective about information used, understand copyright constraints and know how to acknowledge sources.

**Skill standards Coverage and range and range and range and range and range and range and range and range and ra Finding and selecting information**  5 use search techniques to locate and select relevant information effective publication that is fit for purpose 6 select information from a variety of Candidates use information from the by Edexcel and information they have generated themselves, to produce an and meets the needs of the audience.

> currency, relevance, bias and copyright when selecting and using

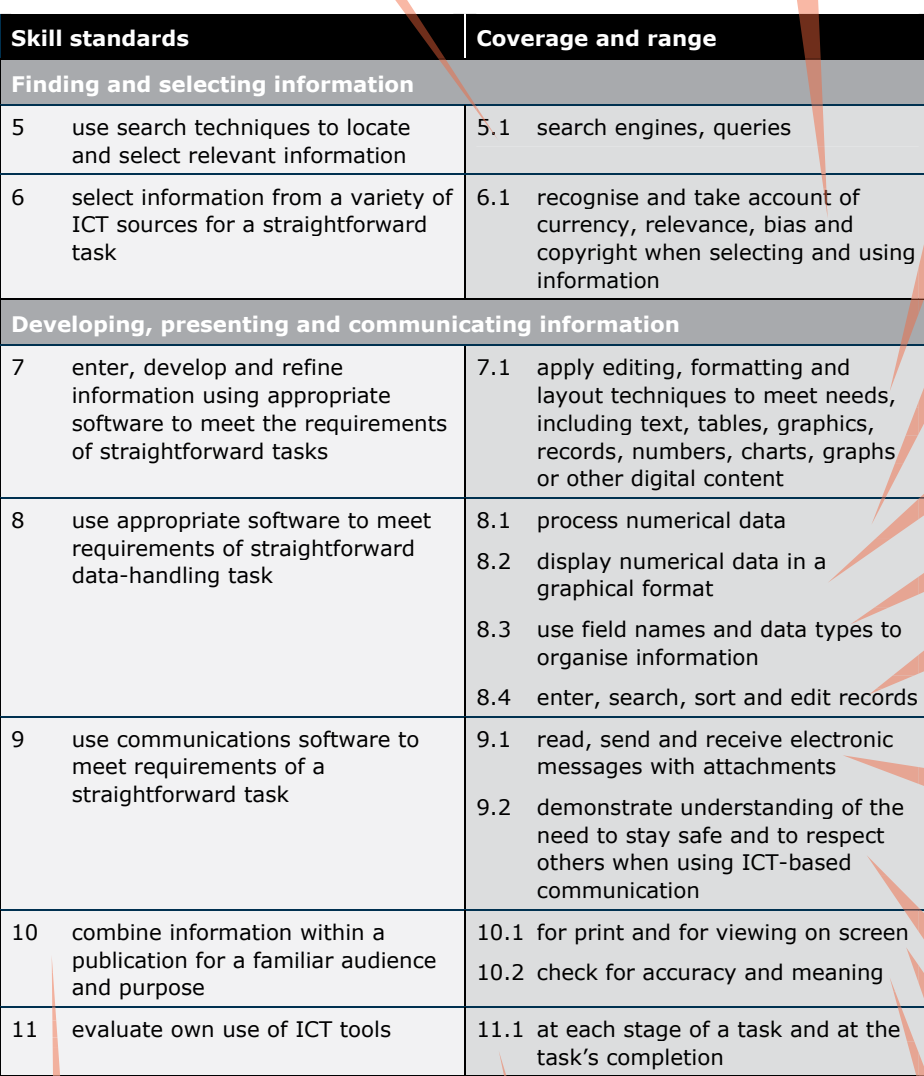

FC023243 – Specification – Edexcel Functional Skills qualification in Information and Communication Technology (ICT) at Levels 1 and 2 – Issue 1 – June 2010 © Edexcel Limited 2010

#### Examiner's teaching tip

6

Make sure your learners understand what is meant by 'a sense of audience and purpose'.

#### The Examiner explains

11.1 Fitness for purpose in what is produced will be taken as evidence that candidates have refined and checked as they've gone along.

#### **Guide to the Specification: Level 1**

#### The Examiner explains

7.1 **Editing** – e.g. *insert, cut and paste, copy, drag and drop, find and replace; crop, resize and position images*.

**Layout** – e.g. *margins, headers and footers, orientation, page breaks, page numbering.*

**Format** – e.g. *bullets, alignment, line spacing, font style and size, tables* When working with spreadsheets candidates must be able to display different views, e.g. *switch between formula and data view, and know how to display column and row labels on a print out.*

8.1 For example: *different data types, formulae with a single operator, simple functions, cell ranges.*

8.2 Candidates will need to select: the right type of chart or graph; the correct range of values; titles and legends that make it clear what the graph means.

8.3 Candidates must use sensible names that indicate what the data means.

8.4 This might be within a spreadsheet or a table. (Level 1 candidates won't be expected to use database software.)

9.1 For example: *prepare to send: read. reply, forward; send BCC; produce a sensible subject heading; use appropriate language in the body of an email; add and open attachments.* (They don't actually have to send an email.)

9.2 **At Level 1** this will be demonstrated implicitly in everything they do.

10.1 Publications might include, for example: *leaflet, poster, factsheet, presentation, flyer*.

10.2 For example: *spelling, style, consistency.*

### **Edexcel Functional Skills qualification in Information and Communication Technology (ICT) at Level 2**

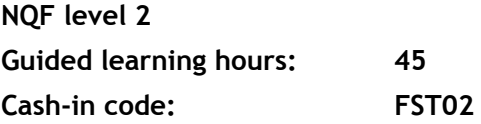

#### **Skill standards and coverage and range**

To pass this qualification, the evidence that the learner presents for assessment needs to demonstrate that they can meet all the skill standards for the qualification. The coverage and range determine the standard required to achieve the qualification.

At each level, this has been sub-divided into:

- using ICT
- finding and selecting information
- developing, presenting and communicating information.

#### **On completion of this qualification a learner should:**

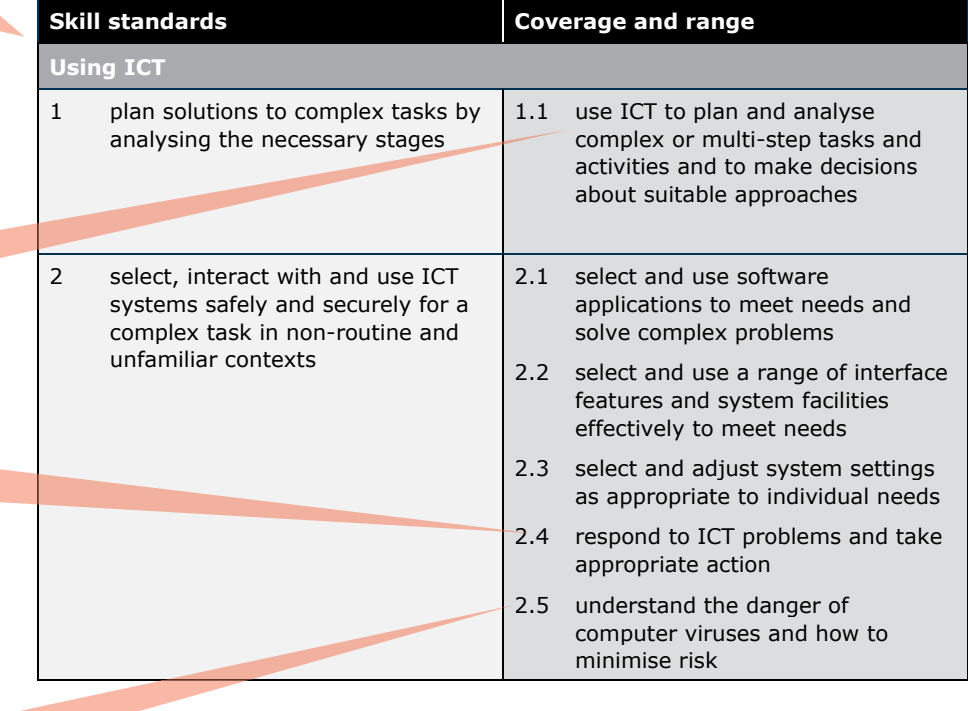

FC023243 – Specification – Edexcel Functional Skills qualification in Information and Communication Technology (ICT) at Levels 1 and 2 – Issue 1 – June 2010 © Edexcel Limited 2010

#### The Examiner explains

**At Level 2**, the tasks are more complex and set in less familiar contexts. Level 1 requirements are embedded in Level 2. The comments that follow are in addition to those made on Level 1 on pages 22–23. 

1.1 At Level 1 the steps of a task are broken down. At **Level 2** candidates are expected to plan their work **themselves** 

2.4 Candidates will be expected to respond to routine problems they might encounter when working with ICT, such as a website not found or a link not loading properly. (Centres are not expected to create problems for candidates to solve.)

2.5 There will be some questions on the paper that assess background knowledge. 

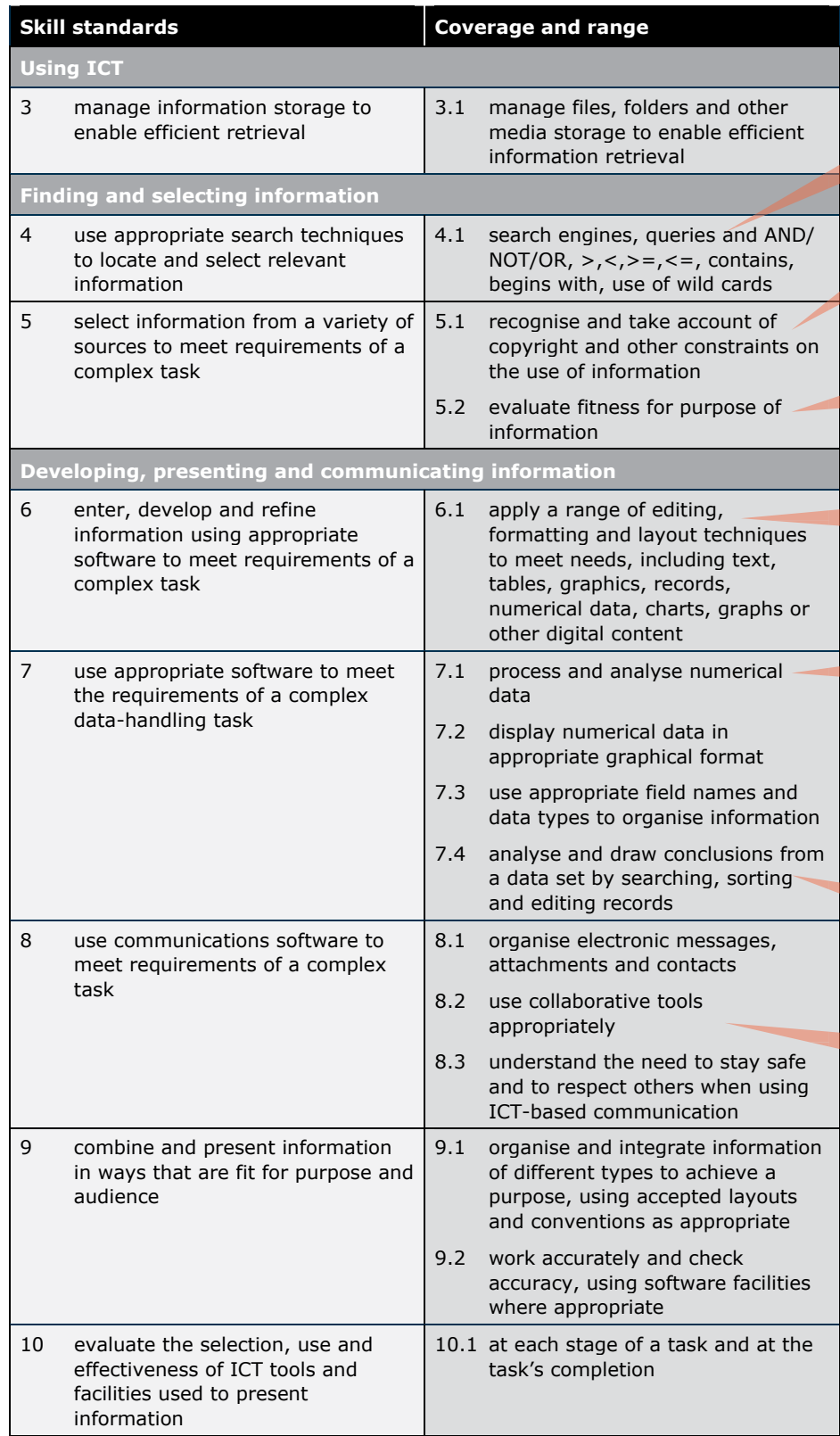

#### The Examiner explains

4.1 This involves locating information on the web, using multiple search criteria such as 'speed limit' and 'New Forest'.

5.1 Candidates will need to demonstrate discrimination in their choice of information.

5.2 This includes evaluation of validity, accuracy and authority. Often this evaluation is implicit in the finished product.

6.1 Candidates will need to employ a range of techniques to develop effective publications.

7.1 At **Level 2** candidates are expected to be able to analyse numerical information as well as process it, using absolute and relative cell referencing, IF statements and LOOKUP tables.

7.4 Candidates will be expected to analyse and draw conclusions from a given set of data.

8.2–8.3 There will be some questions on the paper that assess background knowledge, e.g. *describe ways in which the internet supports collaborative learning*.

## **Guide to the Assessment**

#### The Examiner explains

In advance of the test:

26

- prepare a separate user area for each candidate
- download the data files provided by Edexcel and save into each user area
- $\bullet$  set up the network/ permissions so internet access is available
- ensure a sufficient number of working printers so candidates are not held up
- $\bullet$  read the additional guidance from Edexcel on management of the test itself and submission of candidates' work for marking.

#### The Examiner explains

Each paper opens with a clear familiar layout including:

- instructions candidates must follow
- information about the marks and timing for each section

• supportive advice. All candidates should read this page carefully before they start the test.

#### Examiner's teaching tip

Make sure candidates are aware that they can use the internet in Section A, but not in Section B.

©2010 Edexcel L

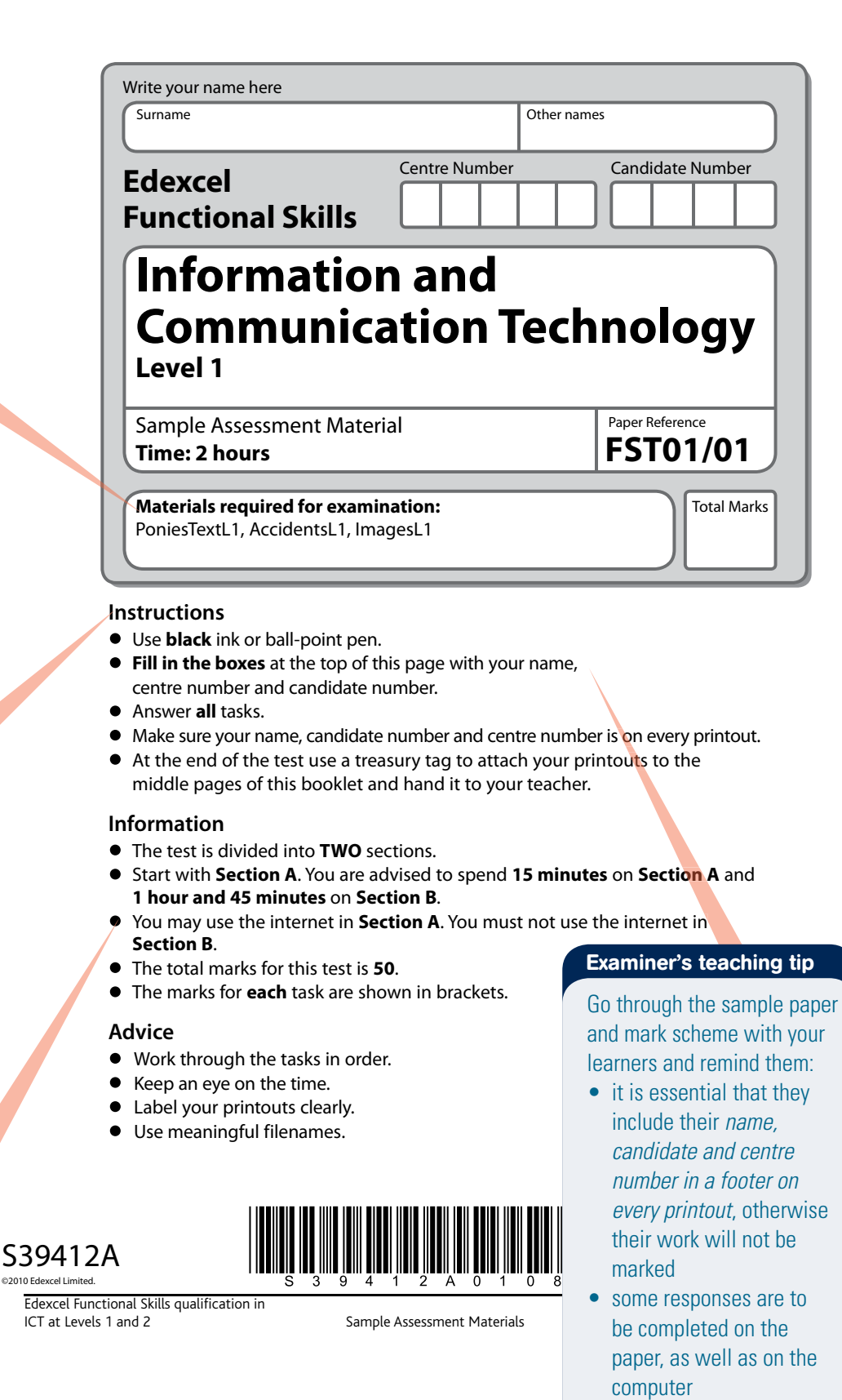

• to keep their evidence with the paper and submit it all in the correct order, face up, at the end of the test.

#### **Guide to the Assessment: Level 1**

#### Examiner's teaching tip

The whole paper is set in an accessible, relevant context that helps candidates to apply their knowledge and skills with a real sense of audience and purpose. It's important for candidates to practise a test in advance. so they understand what is required of them.

#### Examiner's teaching tip

Talk through the focus of each task with your learners, so they know what to expect: **Task 1:** using the internet to find and select information **Task 2:** processing numerical data, producing graphs and charts and working with records

**Task 3:** producing a publication for a specified audience and purpose using information from secondary sources and information they have generated themselves **Task 4:** communicating using email

**Task 5:** demonstrating the ability to manage information storage.

#### Lessons from the pilot

Whatever the task, those candidates do best who always keep the following in mind:

- fitness for purpose and intended audience
- using software to best advantage
- never to make amendments to data provided by Edexcel unless asked to do so.

#### **Background**

The New Forest National Park is in the south of England. There are hundreds of ponies in the forest.

Lots of ponies are injured each year on the roads in the New Forest.

This is because some motorists ignore the speed limit and drive too fast.

#### **Getting started**

The **Data files** folder in your user area contains all the files you need for this test.

#### These files are:

- PoniesTextL1
- AccidentsL1
- ImagesL1

#### **Mark allocation**

The marks for the test will be allocated as follows.

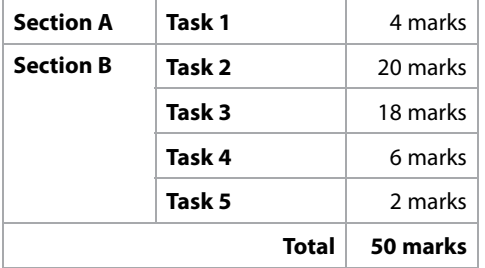

#### **Complete ALL tasks.**

**Section B covers Tasks 2-5 in the paper.**

Edexcel Functional Skills qualification in<br>
ICT at Levels 1 and 2 and 2010 Sample Assessment Materials CT at Levels 1 and 2010 S

Sample Assessment Materials

#### Examiner's teaching tip

Make sure your learners understand that **Task 1** is about using the internet to find and select information, but they only have access to the internet in Section A. They use this information to fill in some responses on the paper, and then apply it in Section B.

#### The Examiner explains

Level 1 candidates are asked to search for specific information.

#### **Section A**

**You may use the internet for this section only.**

#### **Task 1 – What is the speed limit?**

Lots of ponies are injured each year on the roads in the New Forest. Use the internet to find out the speed limit for roads in the New Forest National Park. Save this information for use in **Section B**, **Task 2**. Write down the speed limit.

Write down the details of the source you used to find this information.

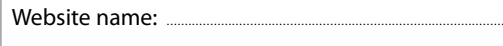

.............................................................................................

Website address (URL): .............................................................................................

**(4)**

#### **You must not use the internet for the rest of the test**.

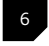

 $6$  Edexcel Functional Skills qualification in<br>ICT at Levels 1 and 2

#### **Guide to the Assessment: Level 1**

#### **Section A**

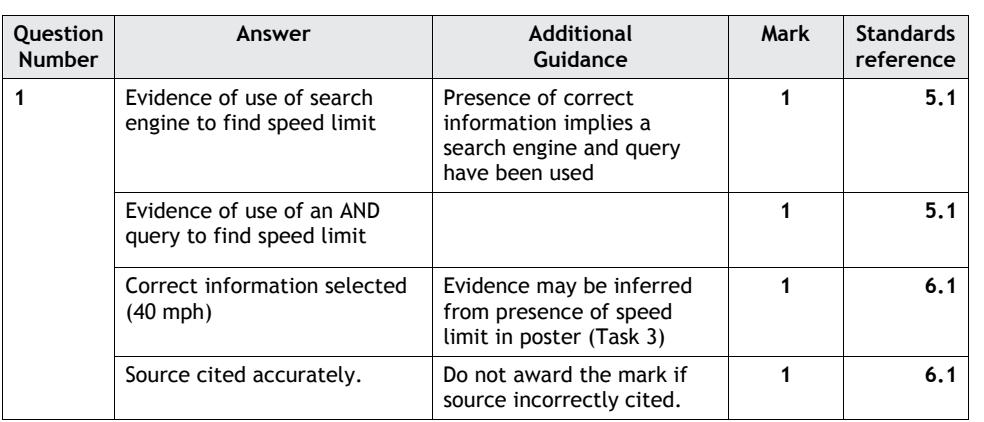

### The Examiner explains

The Mark Schemes are provided in full in the accredited Sample Assessmant Materials from Edexcel. To help you see how they work we have also printed them alongside the questions in this section.

14 Edexcel Functional Skills qualification in<br>ICT at Levels 1 and 2 Sample Assessment Materials © Edexcel Limited 2010

#### **Guide to the Assessment: Level 1**

#### The Examiner explains

Tasks may be broken down into parts.

#### Examiner's teaching tip

Remind your learners to make sure they've included their candidate details on the printout, or their work will not he marked.

#### Examiner's teaching tip

Explain to your learners how marks are achieved. Here they need to enter both pieces of information (2 for each number) to get the full 4 marks. 

#### Examiner's teaching tip

Tell your learners to make sure their charts are easy to read, and show them the various ways the mark scheme rewards this, e.g. *axis label, title*. 

#### **Section B**

**You must not use the internet from this point onwards. Task 2 – Accidents** The file **AccidentsL1** records the number of accidents involving ponies.

(a) Open the **AccidentsL1** spreadsheet.

Enter your name, candidate number and centre number in the footer.

- In 2009, there were 37 minor accidents and 75 major accidents.
- Enter this information on to the spreadsheet.
- (b) Use a formula to work out the total number of accidents per year.
	- Make sure the information is clear and easy to read.
- (c) Create a chart to display the total number of accidents each year.
	- Make sure the chart is labelled clearly and easy to understand.
		- *Evidence*
		- A printout of your spreadsheet showing the data.
		- A printout of your spreadsheet showing the formula you used.
	- A printout of your chart.
	- *Remember*
	- Insert your name, candidate number and centre number on both printouts.
	- Resave the file.
	- Save the chart.

**(Total for Task 2 = 20 marks)**

**(4)**

**(7)**

**(9)**

Fdexcel Functional Skills qualification in<br>1976 - Sample Assessment Materials (CT) at Levels 1 and 2010

Sample Assessment Materials

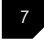

31

#### **Section B**

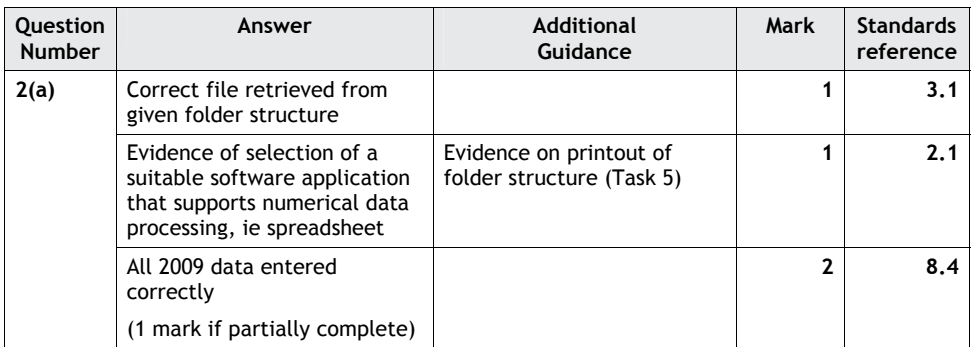

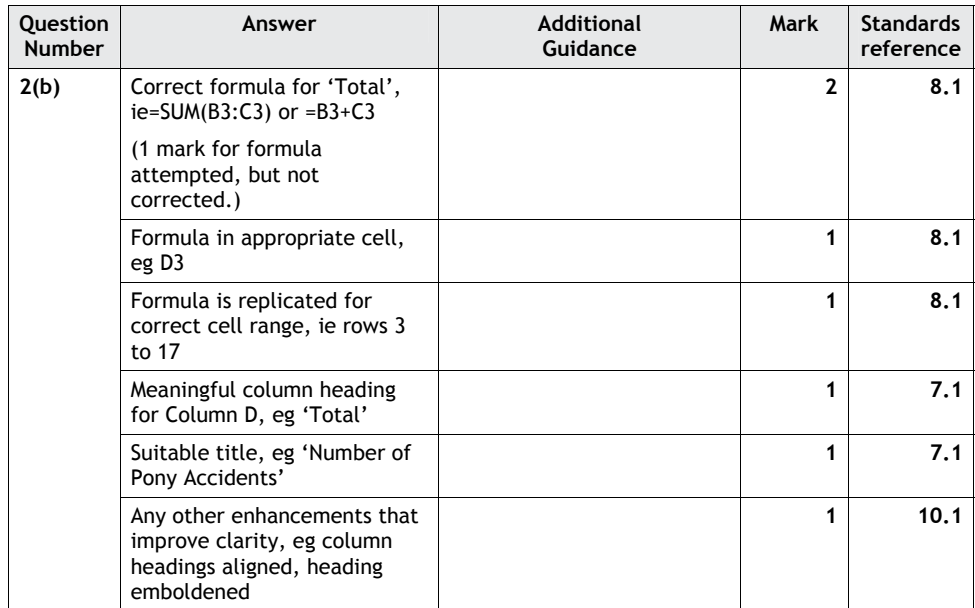

Edexcel Functional Skills qualification in<br>ICT at Levels 1 and 2  $\,$  and 2010  $\,$  15  $\,$  Sample Assessment Materials  $\,$  © Edexcel Limited 2010  $\,$  15  $\,$ 

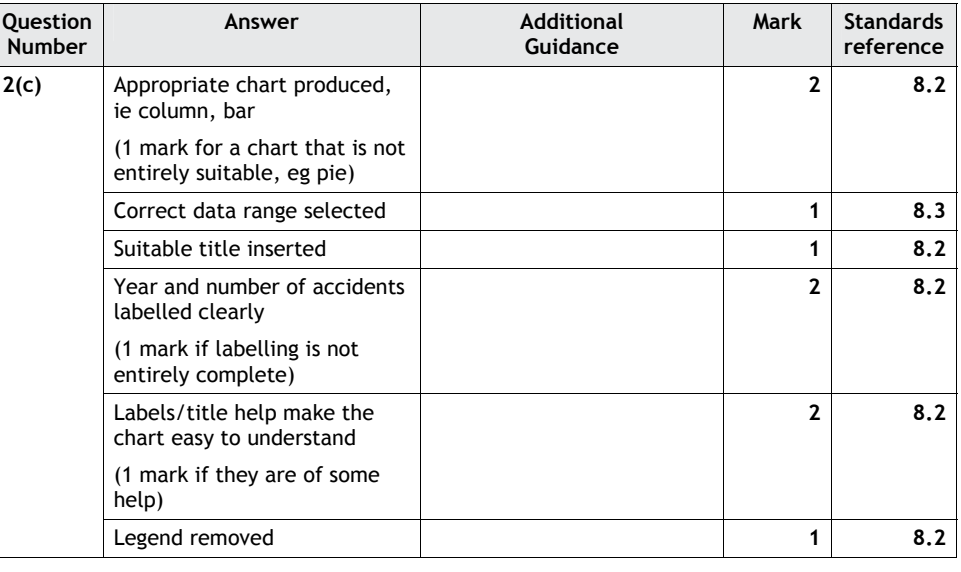

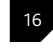

16 Edexcel Functional Skills qualification in<br>ICT at Levels 1 and 2 Sample Assessment Materials © Edexcel Limited 2010

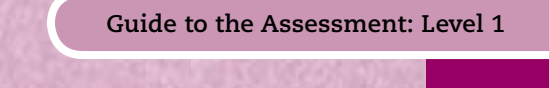

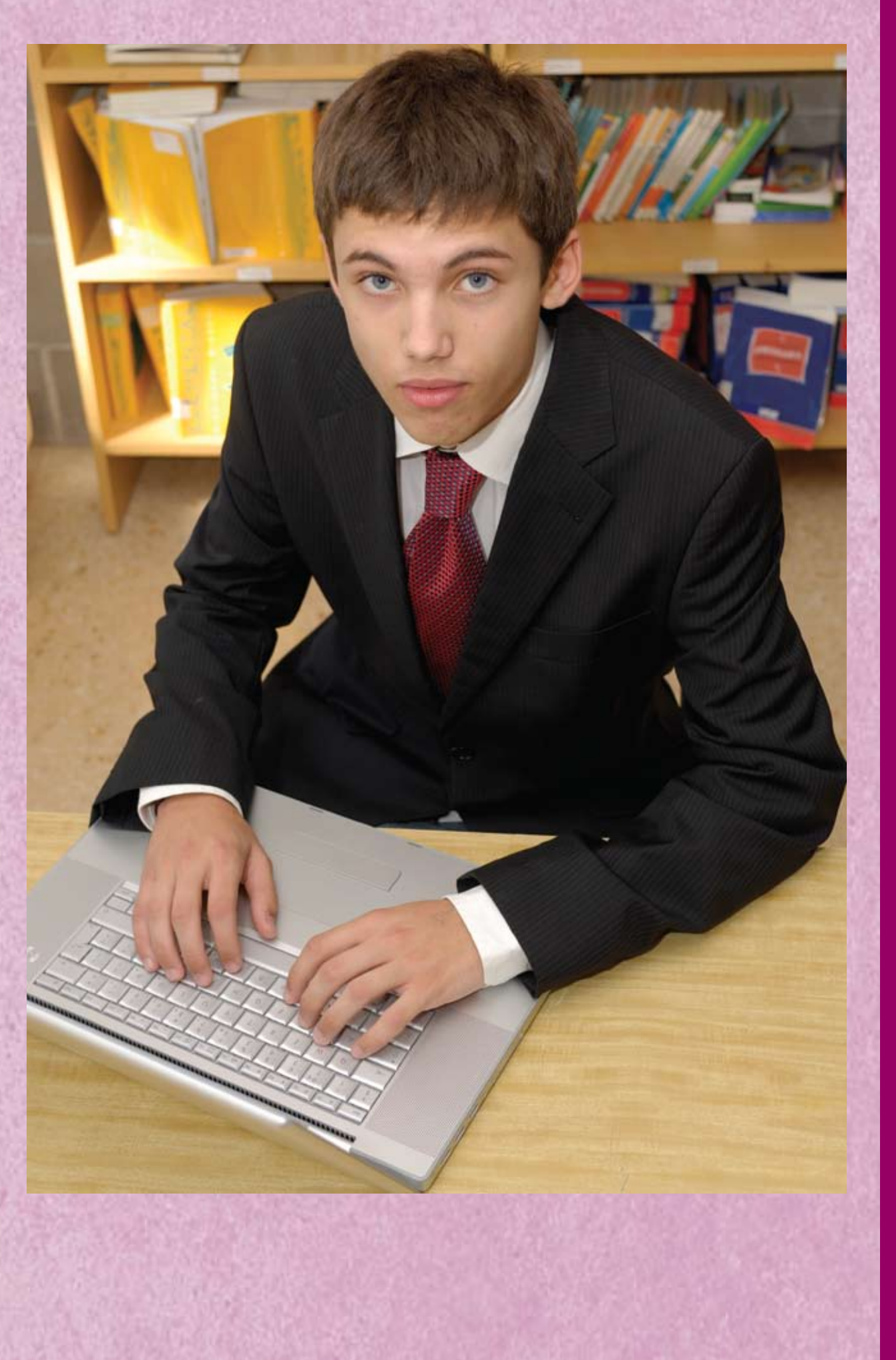

#### The Examiner explains

**Tasks 1** and **2** lead into **Task 3** where candidates bring together all the information they have and add a suitable image. (Edexcel will provide a bank of images for candidates to use.) In Task 4 they show they know how to email someone, and in **Task 5** they show the file and folder structure they used for the tasks.

#### Examiner's teaching tip

The focus of **Task 3** is always producing a publication for a specified audience and purpose. Teach your learners to ask themselves what each task might need. For example, a roadside poster should catch the eye and be instantly readable. 

#### Examiner's teaching tip

Make sure your learners understand that the evidence they provide must be exactly what is asked for. Here, the screen shot must show the file attribute is 'read only' to attract the marks. 

#### **Task 3 – Persuading drivers to slow down**

(a) Produce a poster to persuade motorists to slow down when they are driving through the New Forest. The poster will be displayed on the roadside.

The poster must include:

- the text from **PoniesTextL1**
- the speed limit in the New Forest National Park which you found for **Task 1**
- the chart you produced in **Task 2**
- a suitable image selected from **ImagesL1.**

The poster must be clear and suitable for the target audience.

Enter your name, candidate number and centre number in the footer.

Save the poster using a meaningful file name.

### *Evidence* A printout of your poster. *Remember* Insert your name, candidate number and centre number on the printout. **(16)**

(b) Make the poster 'read only', so that people can look at it but cannot change it.

Produce a screen shot showing that you have made the file 'read only'.

**(2)**

#### *Evidence*

A printout of your screen shot showing that the poster is 'read only'.

#### *Remember*

Insert your name, candidate number and centre number on the printout.

**(Total for Task 3 = 18 marks)**

Edexcel Functional Skills qualification in<br>ICT at Levels 1 and 2

Sample Assessment Materials **CED** © Edexcel Limited 2010

#### **Guide to the Assessment: Level 1**

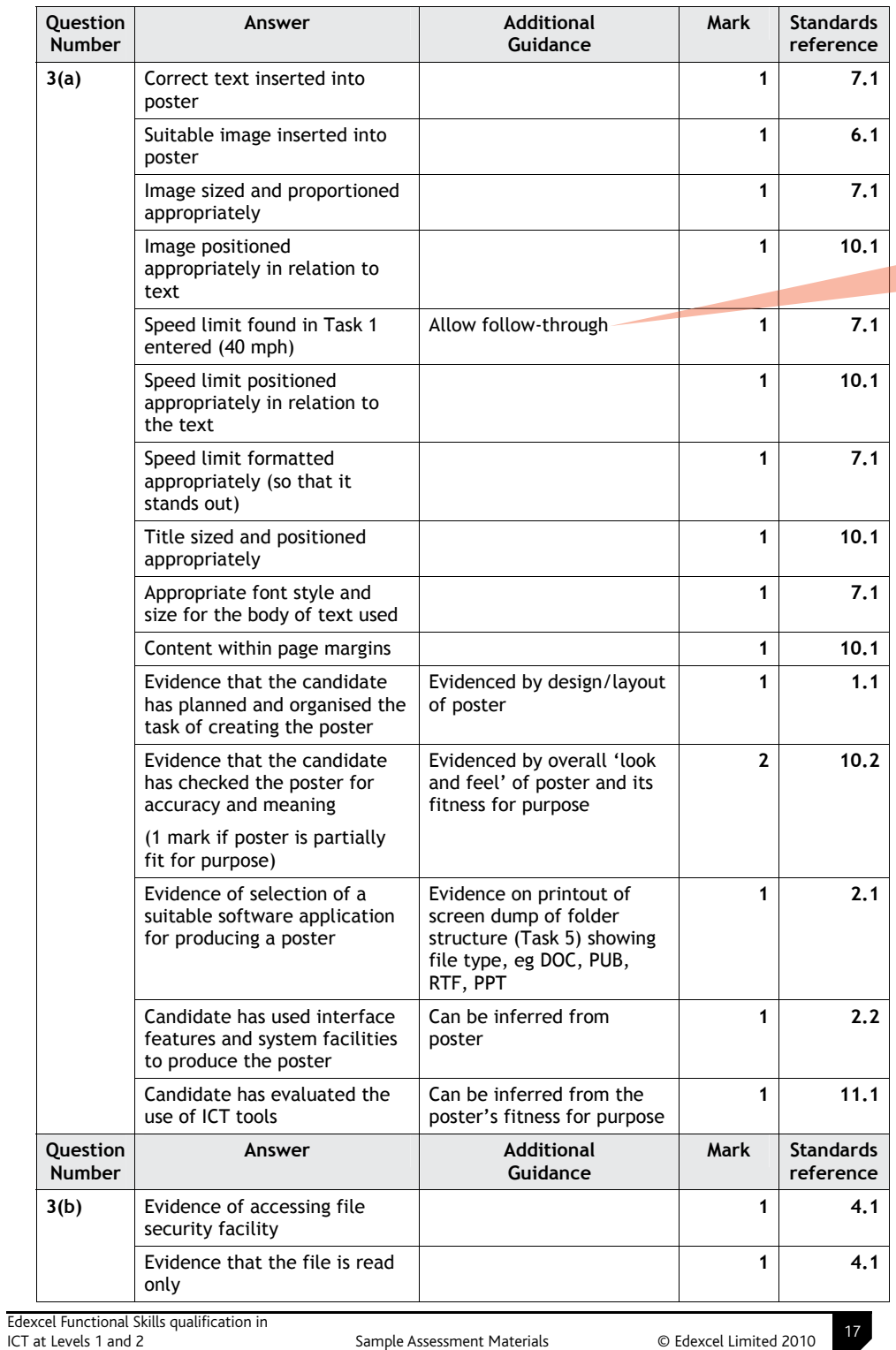

The Examiner explains

If information found in **Task 1** is incorrect, candidates will still be awarded the marks for inserting it here.

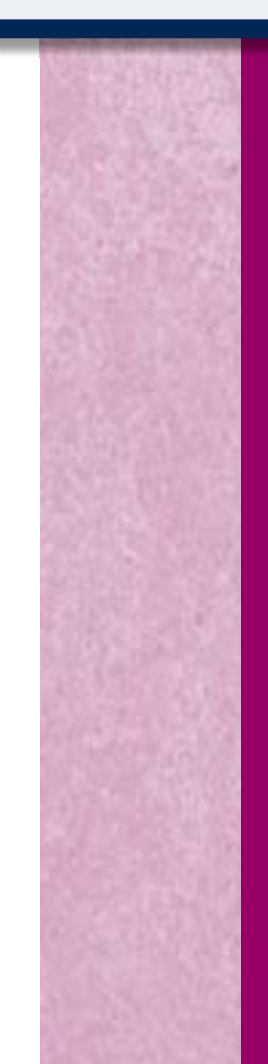

Sample Assessment Materials
#### Examiner's teaching tip

The focus for **Task 4** is communicating using email. Explain to your learners that it will not be possible for them to actually send the email. To gain the marks they will just need to prepare it for sending, and provide evidence in the screen shot that they have met all requirements. 

#### Examiner's teaching tip

The focus for **Task 5** is demonstrating the ability to manage information storage. Tell your learners to make sure they choose a view for the screen shot that shows this, as marks can only be awarded if the evidence is there. The examiner will be checking to see if their file and folder names make sense.

#### **Task 4 – Email your poster**

Pete Smith works in the New Forest National Park. The poster must be emailed to him.

Prepare an email for Pete. Include a message to ask him what he thinks about your poster.

Attach a copy of your poster.

Pete's email address is: pete.smith@NewForest.co.uk

Produce a screen shot showing the email you have prepared.

#### *Evidence*

A printout of your screen shot showing your email. Make sure it shows the email address, the message, and the attachment

#### *Remember*

Insert your name, candidate number and centre number on the printout.

**(Total for Task 4 = 6 marks)**

#### **Task 5 – Save your work**

Make sure that you have saved all the files you have created.

Produce a screen shot showing the files you have created and where they are stored.

#### *Evidence*

A printout of your screen shot showing the files you have created and where they are stored.

#### *Remember*

Insert your name, candidate number and centre number on the printout.

**(Total for Task 5 = 2 marks)**

**TOTAL FOR PAPER = 50 MARKS**

Edexcel Functional Skills qualification in<br>
19 ICT at Levels 1 and 2<br>
19 General Assessment Materials
CF at Levels 1 and 2010

Sample Assessment Materials

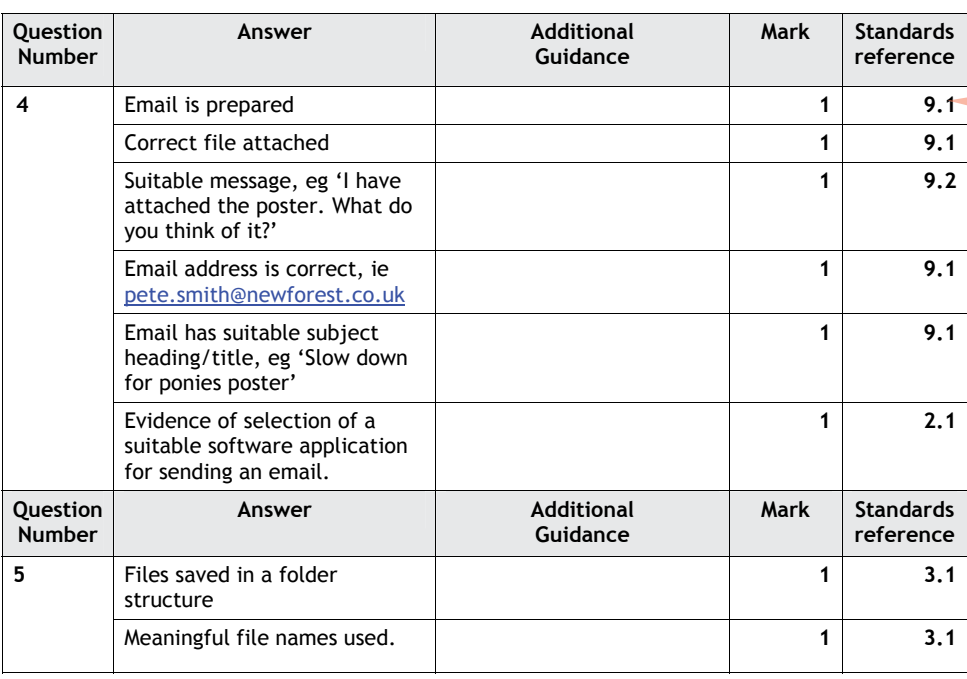

The Examiner explains

The 1 mark for 'email prepared' is awarded for an attempted email.

18 Edexcel Functional Skills qualification in<br>ICT at Levels 1 and 2 Sample Assessment Materials © Edexcel Limited 2010

Guide to the Assessment: Level 1 exemplification in the New Forest National Park in the New Forest National Park in the New Forest National Park in the New York in the New York in the New York in the New York in the New York in the New York in the New York in the New Yor

# **Example of responses at Level 1: Pass**

Each year there are around **100 accidents**

Annotated examples of responses to Level 1 tasks on pages 27-37 are shown on the following pages 38-42. REMEMBER - the speed limit is

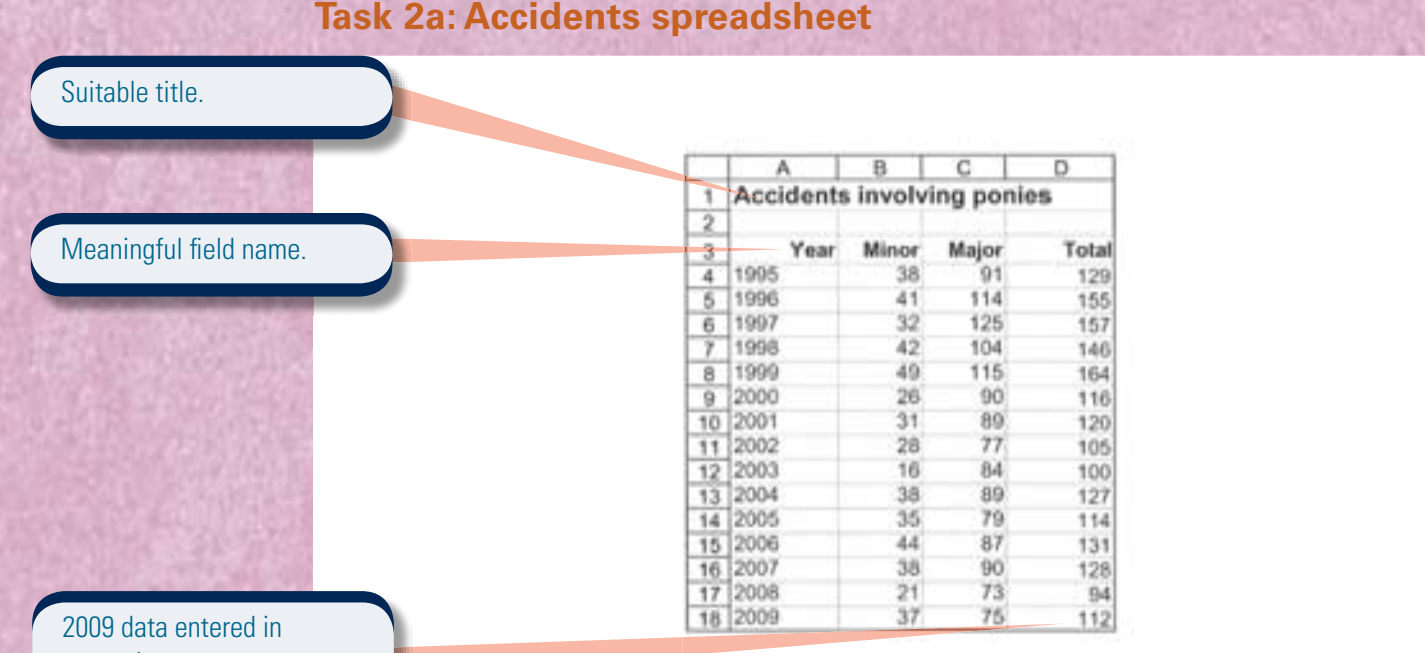

correctly.

Manjit Kaur

Manjit Kaur Candidate no. 123456 Centre No. 99999 responsibly. Help reduce the number of accidents by driving

REMEMBER - the speed limit is

## **Task 2b: Accidents spreadsheet in formula view 40 mph!**

Ponies do not understand that cars are

Correct formula entered.

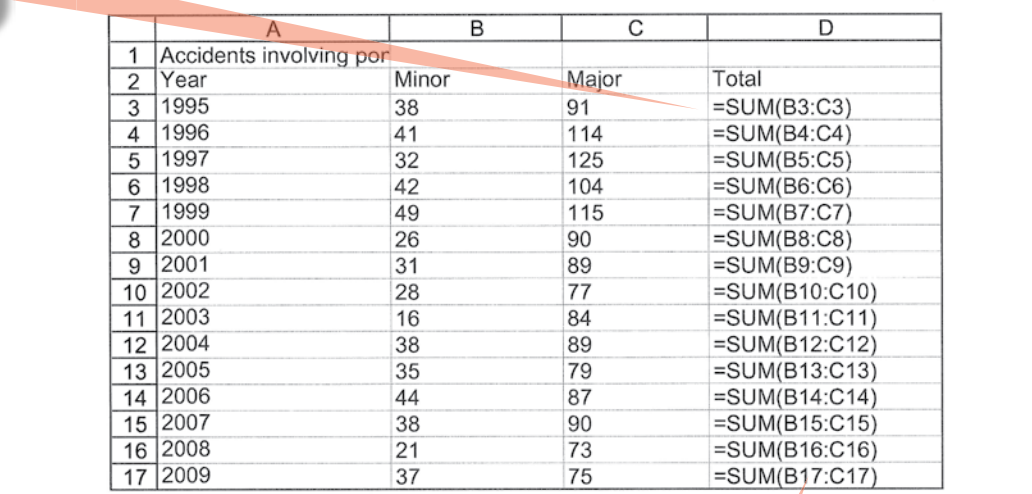

Manjit Kaur **Candidate no. 123456** Centre No. 99999

Formula replicated for the correct cell range.

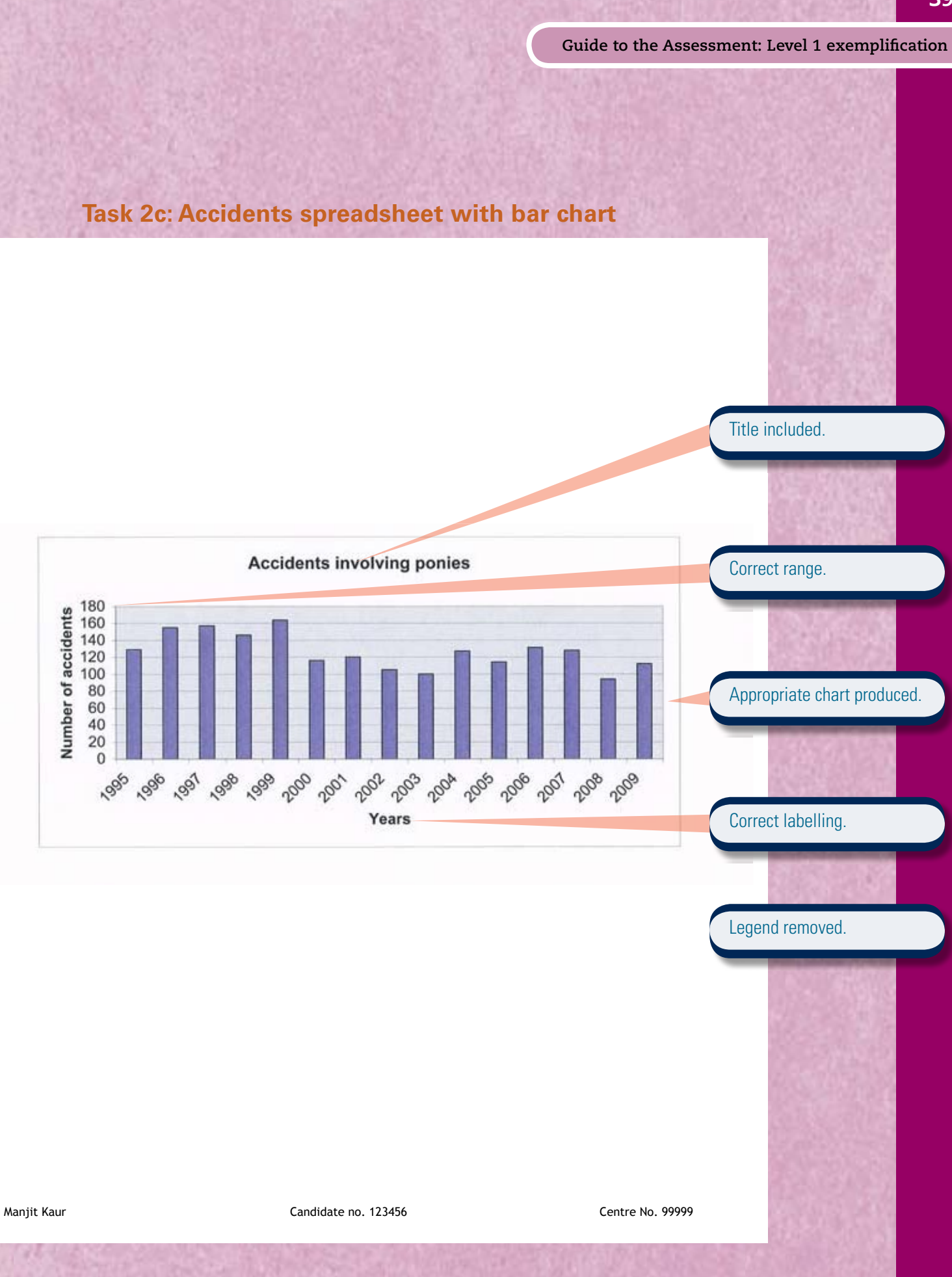

39

**Task 3a: Poster**

**Poster Slow down for point of the sized appropriately.** 

General comments: candidate has planned and organised task, creating a poster suitable and fit for purpose.

#### Suitable image inserted. appropriately positioned, sized and proportioned.

Correct text from the data file inserted.

Speed limit found in **Task 1**, positioned and formatted appropriately.

Appropriate font style and size used.

# **Slow down for ponies!**

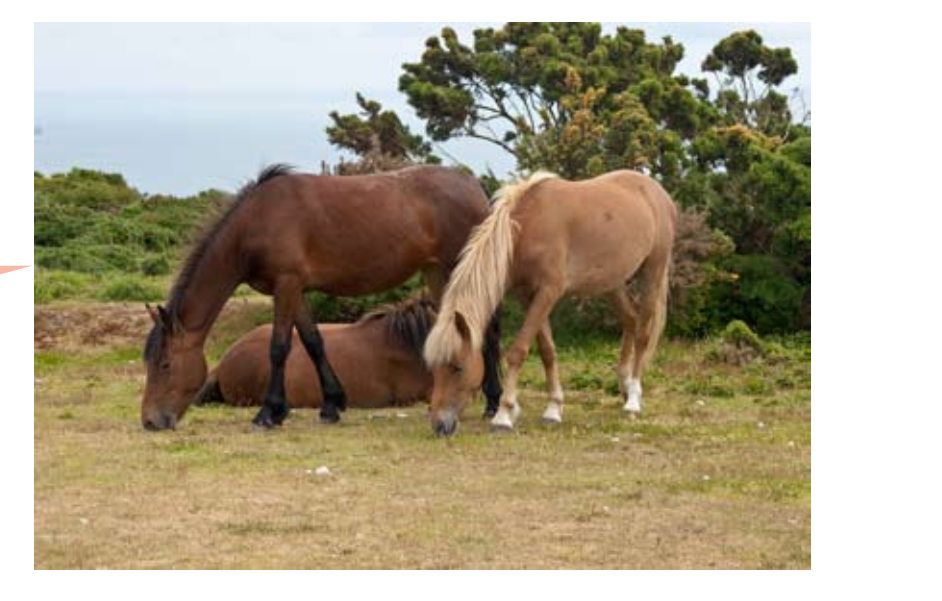

Each year there are around 100 accidents in the New Forest National Park involving ponies.

**40 mph!** Help reduce the number of accidents by driving  $\mathsf{respons}$ ibly. responsibly.

deangerous. EXPECT THE Speed limit is

## **DENET YOU, give the manufacturer and between the set of the set of the set of the set of the set of the set of the set of the set of the set of the set of the set of the set of the set of the set of the set of the set of**

 $\overline{ }$ Ponies do not understand that cars are dangerous. EXPECT THEM TO WALK IN FRONT OF YOU, give them a wide berth and be ready to stop!

Manjit Kaur Candidate no. 123456 Centre No. 99999

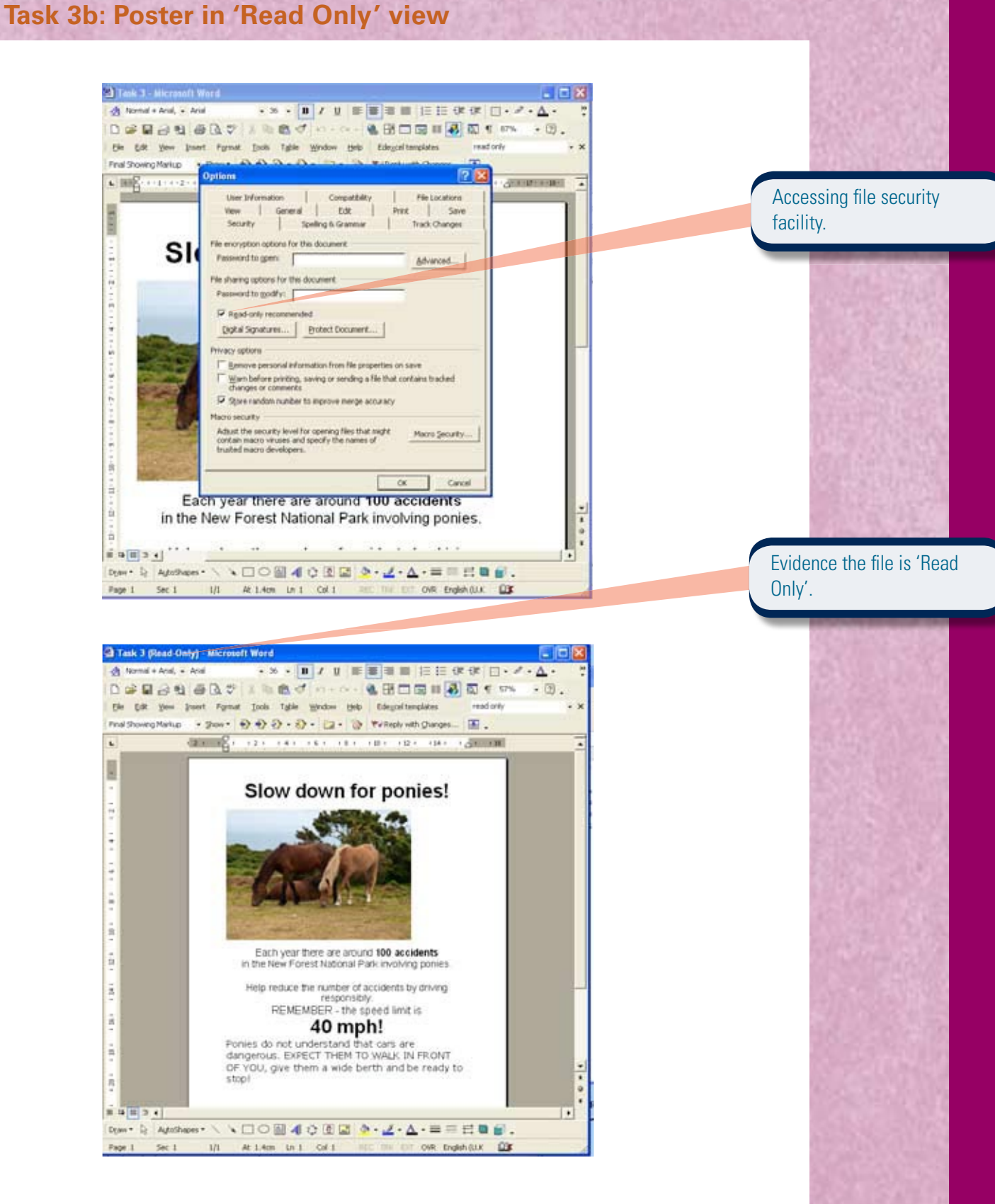

Manjit Kaur Candidate No: 123456 Centre:99999

**Guide to the Assessment: Level 1 Guide to the Assessment: Level 1 exemplification**

Guide to the Assessment: Level 1 exemplification **Task 4: Screen shot of email of poster** Email prepared. If New Least patter Message - Nicrosoft Ward<br>
- De Cat. Son: Daniel - Synat - Cash - Cate. Wedden - Lake - Education patter<br>
- All - All - All - All - All - All - All - All - All - All - All - All - All - All - All - All 回因 Suitable application selected. M PP- FBB # 1 AB 2. Institutorials + 2001 € € € 2 + £ + 12 + 13 E. Gibral  $\theta = 00$  full  $\theta_{\rm w}$   $\uparrow$  4 =  $\frac{1}{2}$  Opters... . Notices **Bitm** Correct email address.  $63$ post with grand associated mo. me. **How Forest octo** Solecti in Pata Suitable subject heading. Please fire attached the paster to persuade meterists to slow down Please let me have your feedback as charges san be made 四1 Suitable message. ANK 1.4x (319) **Train** Meijit Correct file attached.  $= 2$ her h Autom : VDOB403回 4.4A· 4-A· == 日目目.  $\frac{1}{100}$ Off Eight CIX EM Manjit Kaur Candidate No: 123456 Centre:99999 **Task 5: Screen shot of files created** 3 Tailo - University View **di formi BEIN KILLERON** 后族 029 **Fla. Edit: Vani / Facialist / Tools / H** tw ton File saved in folder structure. **Q= 0-1** Paul Enter III- $\begin{tabular}{|c|c|c|c|c|} \hline \hline \multicolumn{3}{|c|}{\multicolumn{3}{|c|}{\multicolumn{3}{|c|}{\multicolumn{3}{|c|}{\multicolumn{3}{|c|}{\multicolumn{3}{|c|}{\multicolumn{3}{|c|}{\multicolumn{3}{|c|}{\multicolumn{3}{|c|}{\multicolumn{3}{|c|}{\multicolumn{3}{|c|}{\multicolumn{3}{|c|}{\multicolumn{3}{|c|}{\multicolumn{3}{|c|}{\multicolumn{3}{|c|}{\multicolumn{3}{|c|}{\multicolumn{3}{|c|}{\multicolumn{3}{|c$ →日中 i.  $\begin{tabular}{ll} \bf 188 & \bf 7768 \\ \bf 7313 & \bf 1848001 & \bf 1000 & \bf 10001 & \bf 1000 \\ \bf 2513 & \bf 1848001 & \bf 10001 & \bf 10001 & \bf 10011 \\ \bf 1141 & \bf 1848001 & \bf 10001 & \bf 10001 & \bf 10011 \\ \bf 771 & \bf 1848001 & \bf 10001 & \bf 10001 & \bf 10001 \\ \bf 42351 & \bf 1848$ Sale Rodright n Determined<br>010007011012010<br>04000701101700<br>04000701101700<br>040007011017000<br>040007011017000  $\ddot{\phantom{a}}$  $\begin{array}{l} \bullet & \bullet \text{ function } \mathbb{R} \rightarrow \mathbb{R} \rightarrow \mathbb$ 1. 此外不存在在 在 在 在 在 100 Meaningful file names. utter Haces σ **Details** ō ※※183<u>×1</u><br>|Spr: le Alatham: ヽゝ口○回▲○同配 ≫・長・β・==出●礼。 Manjit Kaur Candidate No: 123456 Centre:99999

42

## **Lessons from the pilot: Level 1 candidates**

The points below were highlighted in examiner reports from the pilot, and are relevant to the new assessment.

Ensure candidates understand the importance of reading instructions on the test paper and following the instructions.

#### Working with structured data

Candidates should be able to:

- sort all the data using both ascending and descending sorts
- hide fields not required
- widen columns so that all data can be seen
- display the outcome of searches professionally with relevant and informative titles.

#### **Working with numerical data**

Candidates should be able to:

- widen columns so that all data can be seen
- apply currency format and date format consistently
- print in both data and formula view
- display gridlines
- selectively use formatting such as borders, shading, etc, to improve the quality of their spreadsheets
- understand that =sum is a more efficient way of adding up a range of numbers than using +
- identify the correct operator for use in a formula
- know the difference between borders and gridlines
- use a simple filter to select information
- know how to select the correct information when producing a graph/chart and how to check that the graph/chart is fit for purpose by adding a correct title and axes.

#### **Working with text**

Candidates should be able to:

- understand the importance of consistency in applying text styles and sizes. Some variation will improve documents but too many variations will detract from the quality
- understand the importance of consistency of layout but also how to balance information attractively
- use spell check and proofread work
- apply formatting features to enhance text
- use layout features such as borders, etc, to improve design. However, they should be aware of not over-doing these
- format tables to improve their appearance.

#### **Working with images**

Candidates should be able to:

- size images appropriately in relation to text
- understand the importance of placing images appropriately, either to add balance or to support text
- check that images are not distorted when they are resized
- understand the importance of selecting images that are appropriate for both the audience and the purpose.

#### The Examiner explains

In advance of the test:

- prepare a separate user area for each candidate
- download the data files provided by Edexcel and save into each user area
- $\bullet$  set up the network/ permissions so internet access is available
- $\bullet$  ensure a sufficient number of working printers so candidates are not held up
- $\bullet$  read the additional guidance from Edexcel on management of the test itself and submission of candidates' work for marking.

#### The Examiner explains

Each paper opens with a clear familiar layout including:

- instructions candidates must follow
- information about the marks and timing for each section

• supportive advice. All candidates should read this page carefully before they start the test.

#### Examiner's teaching tip

Make sure candidates are aware that they can use the internet in Section A, but not in Section B.

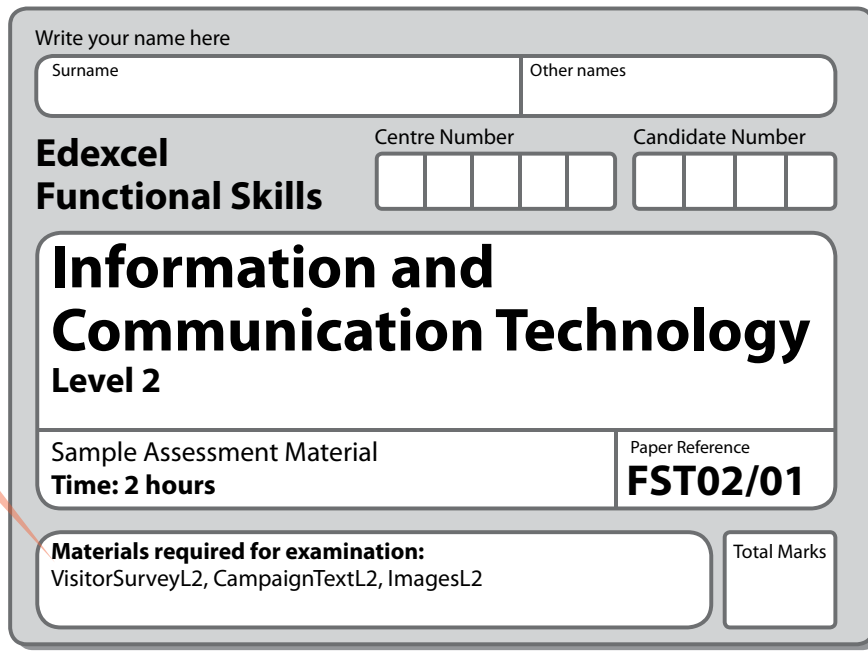

#### **Instructions**

- **•** Use **black** ink or ball-point pen.
- **• Fill in the boxes** at the top of this page with your name, centre number and candidate number.
- **•** Answer **all** tasks.
- **•** Make sure your name, candidate number and centre number is on every printout.
- **•** At the end of the test use a treasury tag to attach your printouts to the middle pages of this booklet and hand it to your teacher.

#### **Information**

- **•** The test is divided into **TWO** sections.
- **•** Start with **Section A**. You are advised to spend **15 minutes** on **Section A** and **1 hour and 45 minutes** on **Section B**.
- **•** You will need to use the internet in **Section A**. You must not use the internet in **Section B**.
- **•** The total marks for this test is **50**.
- **•** The marks for **each** task are shown in brackets.

#### **Advice**

- **•** Work through the tasks in order.
- **•** Keep an eye on the time.
- **•** Label your printouts clearly.
- **•** Use meaningful filenames.

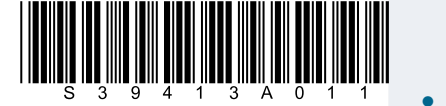

Edexcel Functional Skills qualification in<br>ICT at Levels 1 and 2 and 2 ICT at Levels 1 and 2 Sample Assessment Materials

S39413A ©2010 Edexcel Limited.

#### Examiner's teaching tip

and mark scheme with your learners and remind them:

- footer on every printout, Go through the sample paper<br>and mark scheme with your<br>learners and remind them:<br>• to be sure to include<br>their *name, candidate<br>and centre number in a*<br>*footer on every printout.* • to be sure to include their *name, candidate and centre number in a*  otherwise their work will not be marked
- that some responses are paper, as well as on the computer
- to keep their evidence with the paper and submit it all in the correct order, face up, at the end of the test.

#### **Background**

The New Forest National Park is a popular tourist destination in the south of England. Every year 13 million people visit the New Forest. Most of them travel to the park by car.

The **'NO TO CARS!'** campaign aims to reduce the impact of cars on the environment in the New Forest by encouraging visitors to leave their cars at home and explore the forest by bicycle or on foot.

Your task is to prepare information and produce a leaflet that:

- **•** outlines how cars damage the New Forest
- **•** provides information about train stations in the New Forest
- **•** promotes cycling as the best way of getting around the forest
- **•** lists the incentives available to people who leave their cars at home.

#### **Getting started**

The **Data files** folder in your user area contains all the files you need for this test.

These files are:

- **•** VisitorSurveyL2
- **•** CampaignTextL2
- **•** ImagesL2

#### **Mark allocation**

The marks for the test will be allocated as follows.

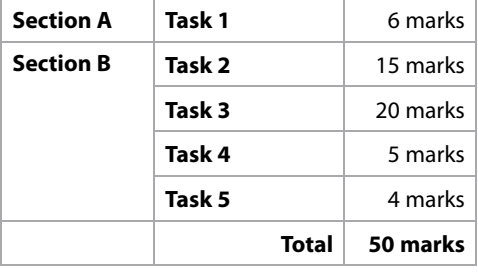

#### **Complete ALL tasks.**

**Section B covers Tasks 2-5 in the paper.**

Edexcel Functional Skills qualification in<br>
123 CT at Levels 1 and 2 CT at Levels 1 and 2 CT at Levels 1 and 23

Sample Assessment Materials

#### The Examiner explains

The whole paper is set in an accessible, relevant context that helps candidates to apply their knowledge and skills with a real sense of audience and purpose. It's important for candidates to practise a test in advance, so they understand what is required of them.

#### Examiner's teaching tip

Talk through the focus of each task with your learners, so they know what to expect: **Task 1:** using the internet to find and select information **Task 2:** processing numerical data, producing graphs and charts and working with records

**Task 3:** producing a publication for a specified audience and purpose using information from secondary sources and information they have produced themselves **Task 4:** communicating with

others **Task 5:** demonstrating the ability to manage information storage.

#### Lessons from the pilot

Whatever the task, those candidates do best who always keep the following in mind:

- functionality of the task
- fitness for purpose
- intended audience
- using software to best advantage
- never to make amendments to data provided by Edexcel unless asked to do so.

#### The Examiner explains

Level 2 candidates are asked to undertake a search and must evaluate and select relevant information for use later in the test. At Level 2 they will also be required to keep a record of their sources.

#### Examiner's teaching tip

Make sure your learners understand that **Task 1** is about using the internet to find and select information, but they only have access to the internet in Section A. They use this information to fill in some responses on the paper, and then use it in Section B.

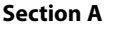

**You may use the internet for this section only.**

**Task 1 – Getting there and getting around**

The '**NO TO CARS!**' campaign wants to encourage car-free tourism.

Use the internet to find out some information to put in your leaflet.

Find:

- **•** a train station in the New Forest
- **•** the cost of hiring a bicycle in the New Forest.

Save this information for use in **Section B, Task 3**.

List the websites you use to find this information.

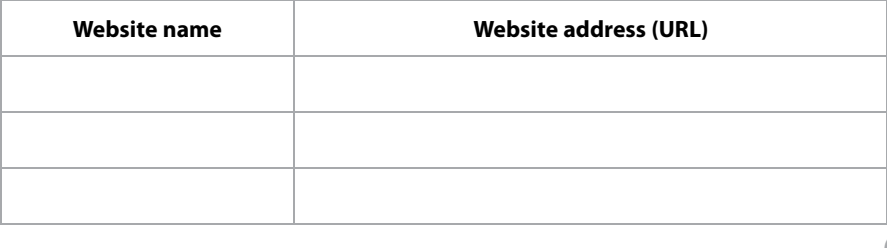

**(6)**

Ť

**(Total for Task 1 = 6 marks)**

**You must not use the internet for the rest of the test**.

Edexcel Functional Skills qualification in<br>ICT at Levels 1 and 2

ICT at Levels 1 and 2 Sample Assessment Materials © Edexcel Limited 2010

#### **Section A**

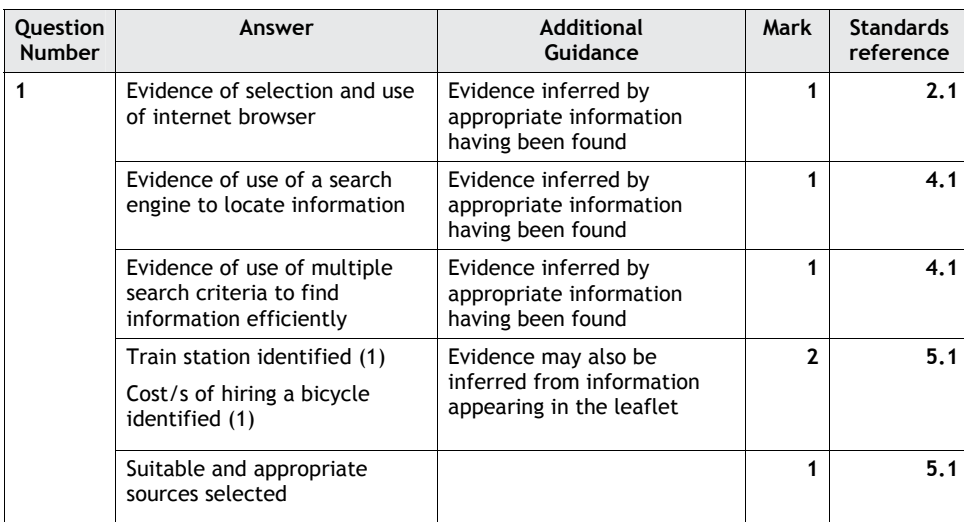

#### The Examiner explains

- The focus of Section B is always working with structured records and numerical data.
- Tasks may be broken down into parts.

#### **Section B**

#### **You must not use the internet from this point onwards.**

#### **Task 2 – Visitor survey**

Carbon dioxide (CO<sub>2</sub>) emissions from cars harm the environment. The New Forest National Park Authority wants to reduce the damage caused to the environment by cars. If the number of visitors who use cars to get to the forest could be reduced, less damage would be done.

The **VisitorSurveyL2** file contains data from a survey. A sample of visitors to the New Forest were asked:

- **•** How far have you travelled?
- **•** How many times a year do you visit the New Forest?
- **•** How did you get here?
- **•** What incentive can we offer that would persuade you to leave your car at home?

A green, amber, red rating system was used to classify their vehicles according to how much carbon dioxide (CO<sub>2</sub>) they produce.

Green  $= 0.12$  kg per mile

Amber = 0.20 kg per mile

 $Red = 0.30$  kg per mile

(a) Open the **VisitorSurveyL2** spreadsheet.

Enter your name, candidate number and centre number in the footer.

- Use the spreadsheet to calculate the total amount of carbon dioxide  $(CO_2)$ produced by cars in a year by each of the people surveyed.
	- (b) Order the spreadsheet so that it ranks the people surveyed according to how much carbon dioxide (CO<sub>2</sub>) they produce.
- (c) Calculate the average amount of carbon dioxide (CO<sub>2</sub>) produced by a visitor in a year.

Add this to the **VisitorSurveyL2** spreadsheet.

(d) Format the spreadsheet so that it is clear and easy to read.

Edexcel Functional Skills qualification in<br>
25 ICT at Levels 1 and 2 and 2 and 25 Edexcel Limited 2010

Sample Assessment Materials

**(6)**

**(2)**

**(1)**

**(1)**

#### The Examiner explains

Level 2 candidates are expected to tackle a complex data-handling task.

49

#### **Section B**

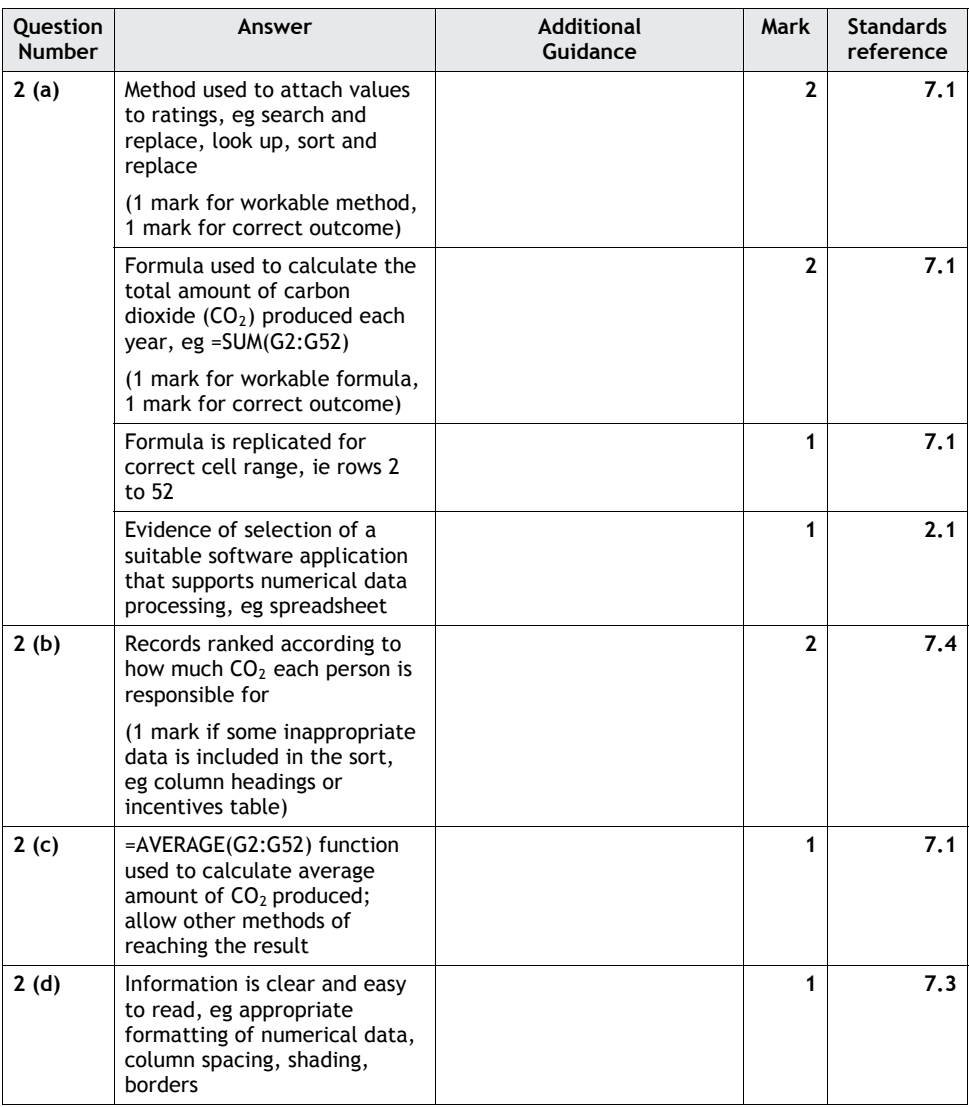

#### Examiner's teaching tip

Remind your learners to make sure they include their candidate details on the printout, or their work will not be marked.

#### *Evidence*

A printout of your spreadsheet showing the data.

A printout of the spreadsheet showing the formula you used.

#### *Remember*

Insert your name, candidate number and centre number on both printouts.

Resave the file.

- (e) Most of the people surveyed used their car to travel to the New Forest. They were asked what incentive would persuade them to leave their car at home on their next visit to the New Forest. The choices were:
	- **•** discounts on cycle hire
	- **•** vouchers for food and drink
	- **•** reduced admission to attractions
	- **•** free transport from bus/railway stations to their holiday accommodation.

The choices are recorded in **VisitorSurveyL2**.

Produce a chart showing the popularity of each incentive.

The chart must be clear and easy to read.

**(5)**

#### *Evidence*

A printout of your chart.

#### *Remember*

Insert your name, candidate number and centre number on the printout.

Save the chart.

**(Total for Task 2 = 15 marks)**

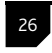

26 Edexcel Functional Skills qualification in<br>ICT at Levels 1 and 2

Sample Assessment Materials **CED** © Edexcel Limited 2010

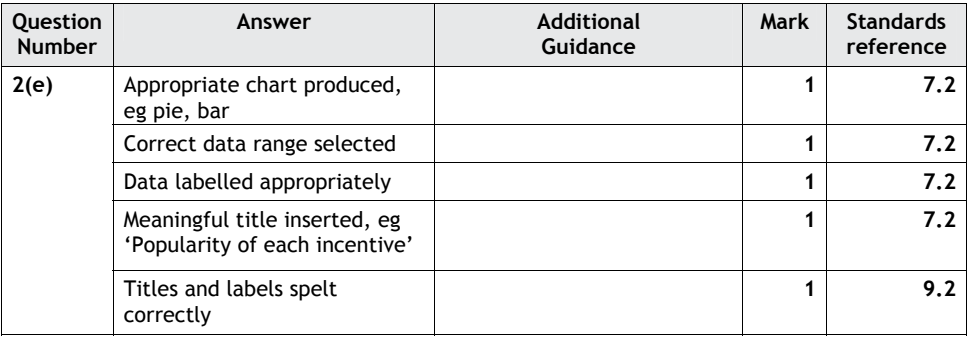

#### The Examiner explains

**Tasks 1** and **2** lead into **Task 3** where candidates bring together all information they have collected. In **Task 4** they show they know how to use ICT to communicate with others and in **Task 5** they show the file and folder structure they used for the tasks.

Examiner's teaching tip

The focus of **Task 3** is always producing a publication for a specified audience and purpose.

#### **Task 3 – Persuading visitors to leave their cars at home**

Produce a leaflet for the '**NO TO CARS!**' campaign. Its purpose is to persuade visitors to the New Forest to leave their cars at home.

The leaflet must include:

- **•** information about the damage cars cause to the environment (selected from the file **CampaignTextL2**)
- **•** a train station in the New Forest (use the information you found on the internet in **Section A, Task 1**)
- **•** information about getting around the New Forest by bike (use the information you found on the internet in **Section A, Task 1**)
- **•** the average amount of carbon dioxide produced by a visitor in a year (use the figure you calculated in **Section B, Task 2**)
- **•** the most popular incentive on offer to persuade people to leave their cars at home (use the chart in **Section B, Task 2** to find this)
- **•** appropriate images (selected from the file **ImagesL2**).
- The leaflet must:
- **•** be no more than two sides of A4
- **•** be clear and easy to read
- **•** be fit for purpose and suitable for visitors to the New Forest.

Enter your name, candidate number and centre number in the footer.

Save the leaflet using a meaningful file name.

#### *Evidence*

A printout of your leaflet.

*Remember*

Insert your name, candidate number and centre number on the printout.

**(Total for Task 3 = 20 marks)**

Edexcel Functional Skills qualification in<br>
27 ACT at Levels 1 and 2<br>
27 ACT at Levels 1 and 2

Sample Assessment Materials

53

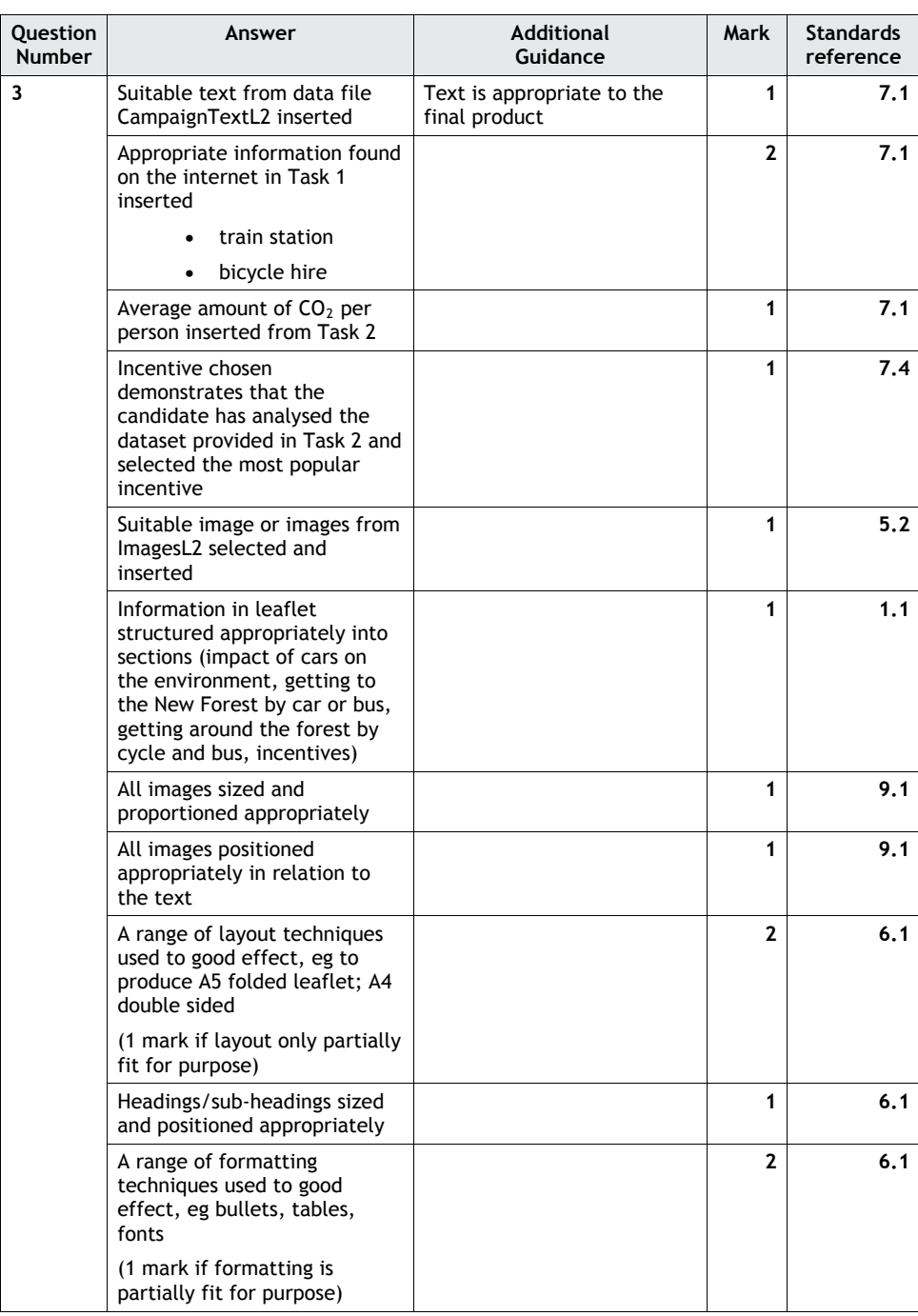

Edexcel Functional Skills qualification in<br>ICT at Levels 1 and 2 and 2010 **Sample Assessment Materials** © Edexcel Limited 2010

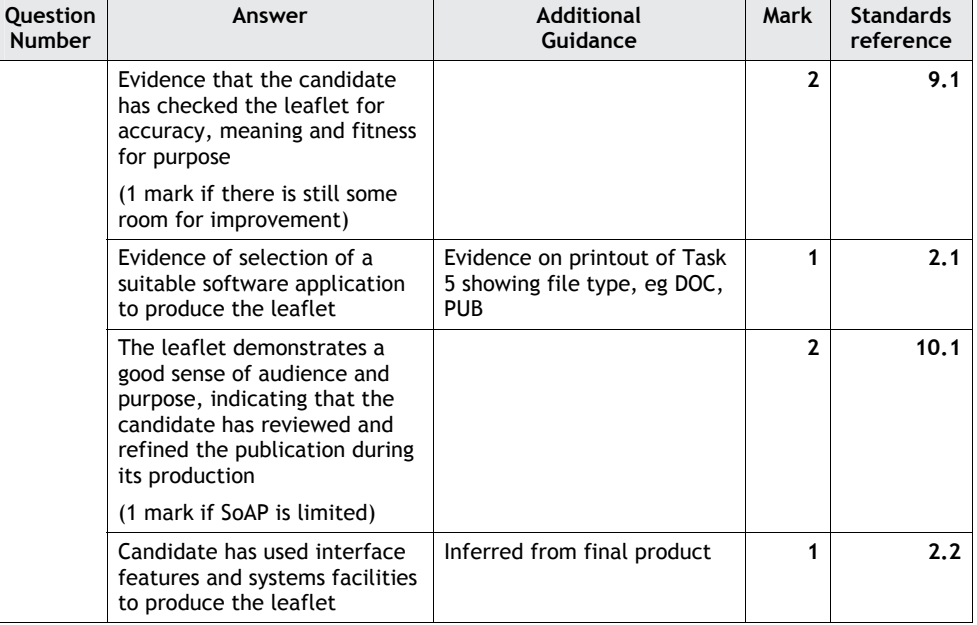

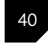

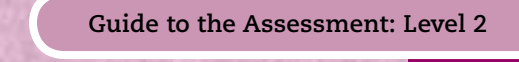

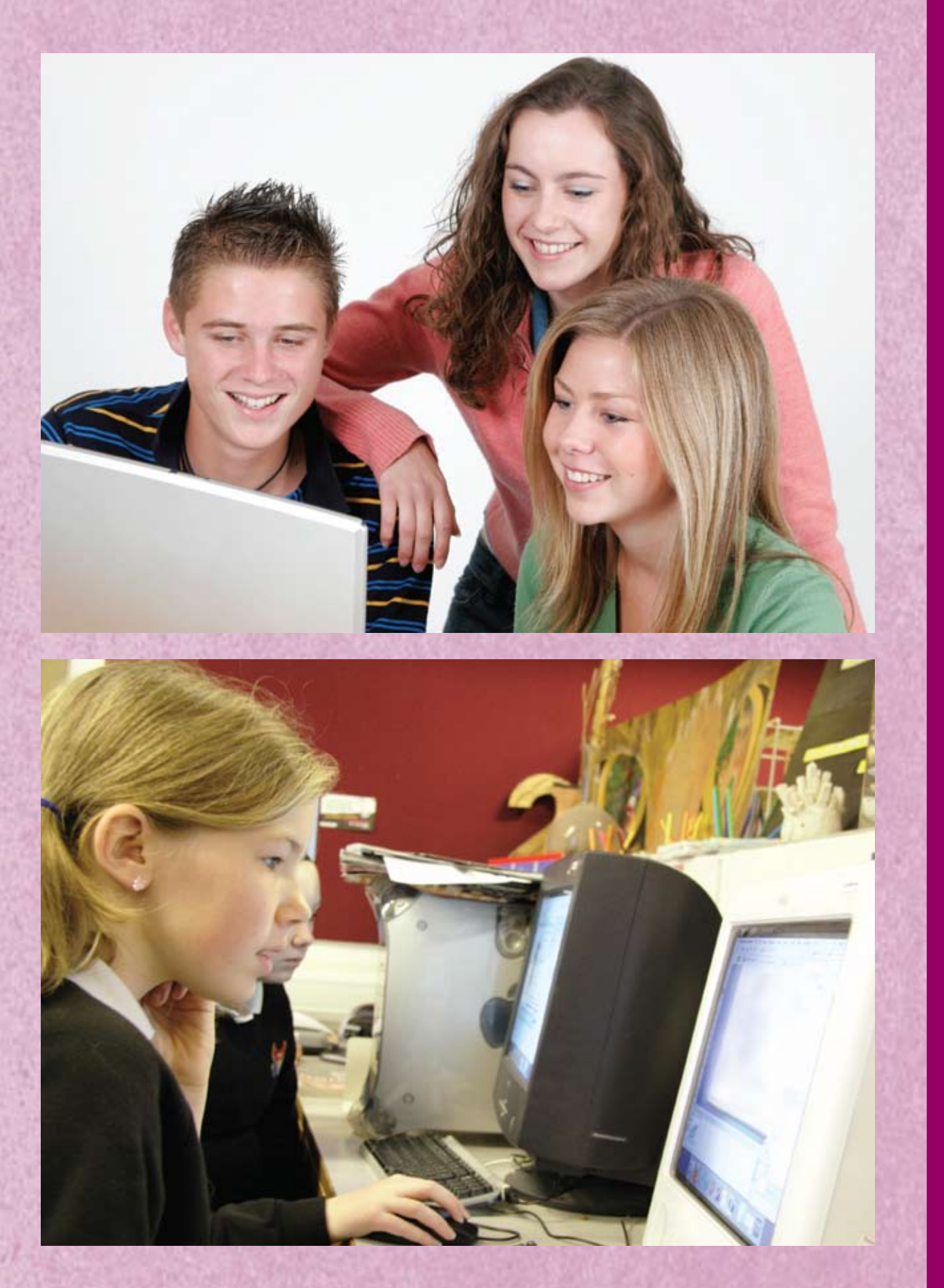

#### Examiner's teaching tip

The focus for **Task 4** is communicating with others. Explain to candidates that it will not be possible for them to actually send the email. They need to prepare the email for sending, and provide evidence in the screen shot that they have met all requirements.

#### The Examiner explains

Occasionally, candidates will be expected to answer a question on the paper designed to test their knowledge.

#### **Task 4 – Email your leaflet**

Phil Smith works for the New Forest National Park Authority. He wants to see a copy of your leaflet.

(a) Prepare a brief email, attaching a copy of your leaflet, to Phil.

His email address is: PSmith@NPA.com

Copy Paul Evans, the '**NO TO CARS!**' campaign manager, into the email.

His email address is: paul.evans@notocars.com

Produce a screen shot showing the email you have prepared.

**(3)**

#### *Evidence*

A printout of your screen shot showing your email. Make sure it shows the email addresses, the message, and the attachment.

#### *Remember*

Insert your name, candidate number and centre number on the printout.

(b) Phil and Paul want to work with you to improve the leaflet.

Describe one way of using the internet to work collaboratively with other people.

.................................................................................................................................................................................................................................................................................

.................................................................................................................................................................................................................................................................................

**(2)**

**(Total for Task 4 = 5 marks)**

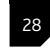

Edexcel Functional Skills qualification in<br>ICT at Levels 1 and 2

ICT at Levels 1 and 2 Sample Assessment Materials © Edexcel Limited 2010

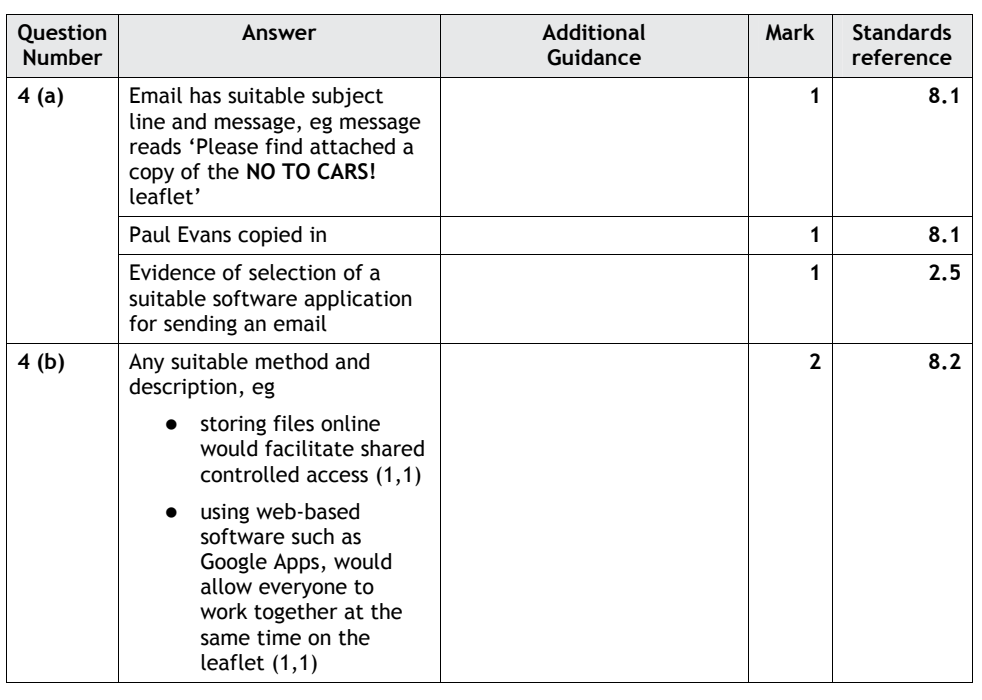

<sup>41</sup> Edexcel Functional Skills qualifi cation in ICT at Levels 1 and 2 Sample Assessment Materials © Edexcel Limited 2010

#### Examiner's teaching tip

The focus for **Task 5** is demonstrating the ability to manage information storage. Tell your learners to make sure they choose a view for the screen shot that shows this, as marks can only be awarded if the evidence is shown. The examiner will be checking to see if their file and folder names make sense.

#### The Examiner explains

Learners are expected to be able to manage files, folders and other media storage to enable efficient information retrieval. Compressing files facilitates their transmission by email.

#### **Task 5 – Organise your work**

Make sure that you have saved all the files you have created.

- (a) Use a compression technique to 'zip up' all the files you have produced during this test.
- (b) Produce a screen shot showing the way you have saved and stored your files using meaningful file names. **(1)**

(c) Give **two** reasons for compressing files.

#### *Evidence*

 $\ddot{\phantom{a}}$ 

A printout of your screen shot showing the files you have created and where they are stored. *Remember*

1 ............................................................................................................................................................................................................................................................................

2 ............................................................................................................................................................................................................................................................................

Insert your name, candidate number and centre number on the printout.

**(Total for Task 5 = 4 marks)**

**(1)**

**(2)**

#### **TOTAL FOR PAPER = 50 MARKS**

Edexcel Functional Skills qualification in<br>
29 ICT at Levels 1 and 2 and 2 and 29 Sample Assessment Materials CF Edexcel Limited 2010

Sample Assessment Materials

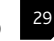

**2 8.2**

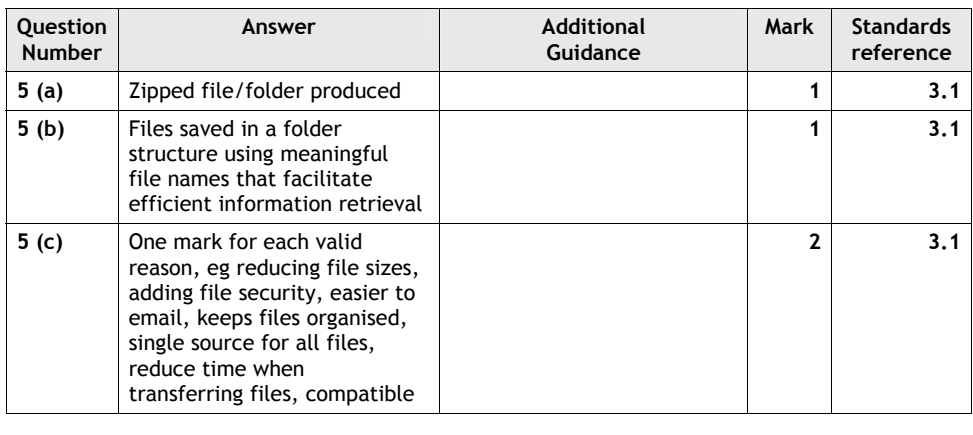

z using web-based web-based web-based web-based web-based web-based web-based web-based web-based web-based web-

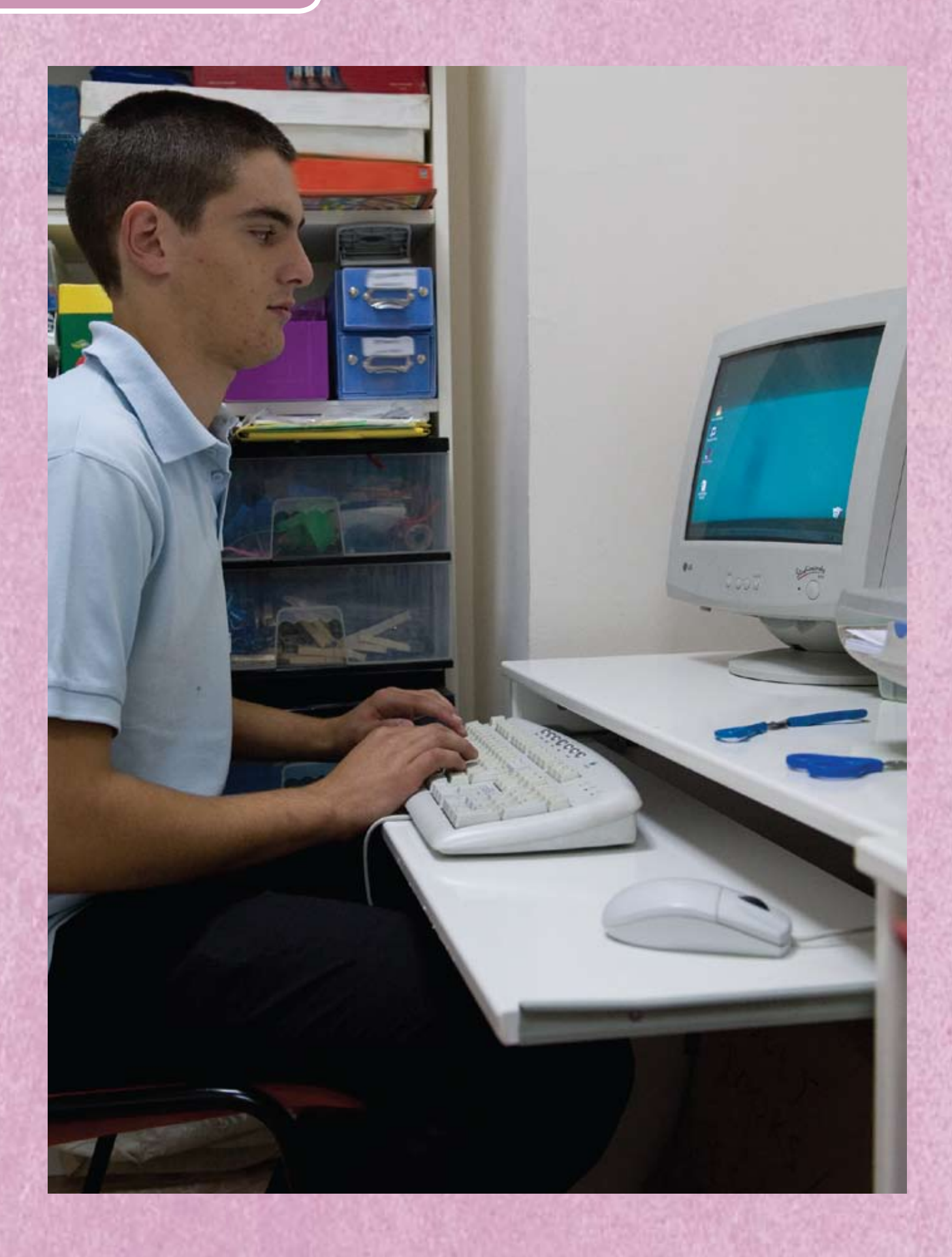

### **Example of responses at Level 2: Pass**

Annotated examples of responses to Level 2 tasks on pages 45-59 are shown on the following pages 61-70.

#### **Section A Task 1: Internet research**

#### **Task 1 – Getting there and getting around**

The '**NO TO CARS!**' campaign wants to encourage car-free tourism.

Use the internet to find out some information to put in your leaflet.

Find:

- **•** a train station in the New Forest
- **•** the cost of hiring a bicycle in the New Forest.

Save this information for use in **Section B, Task 3**.

List the websites you use to find this information.

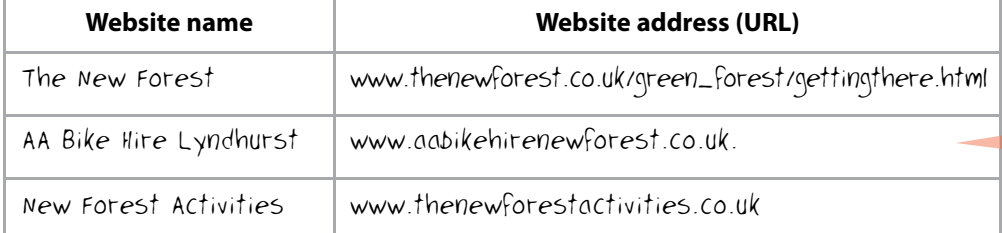

Evidence found in the leaflet. **Task 3**. No other evidence required. (See page 66).

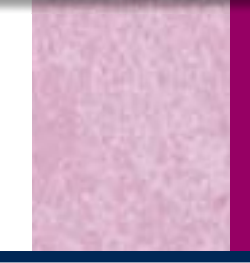

Suitable and appropriate sources selected.

Manjit Kaur Candidate no: 123456 Centre: 99999

### **Task 2: Spreadsheet survey data**

Information is clear and easy to read.

Records ranked according to how much CO2 each person is responsible for.

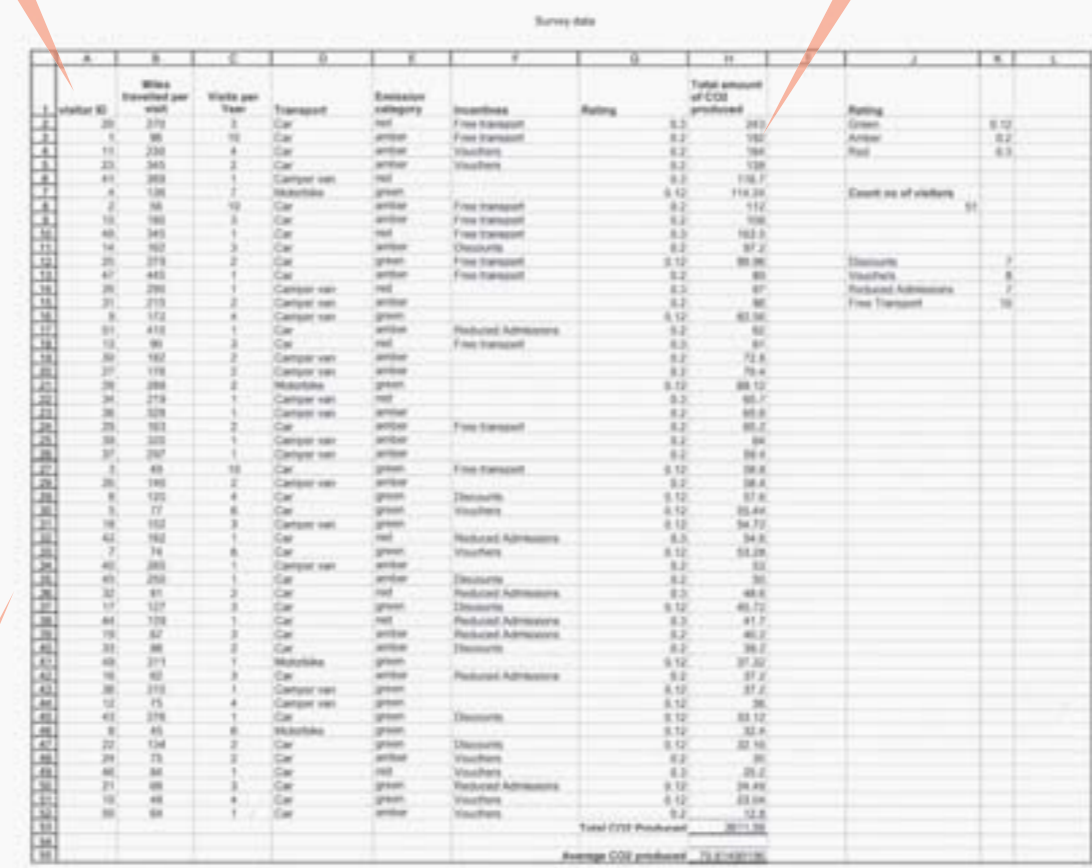

Suitable software selected to support numerical data processing.

Manjit Kaur Candidate no: 123456 Centre: 99999

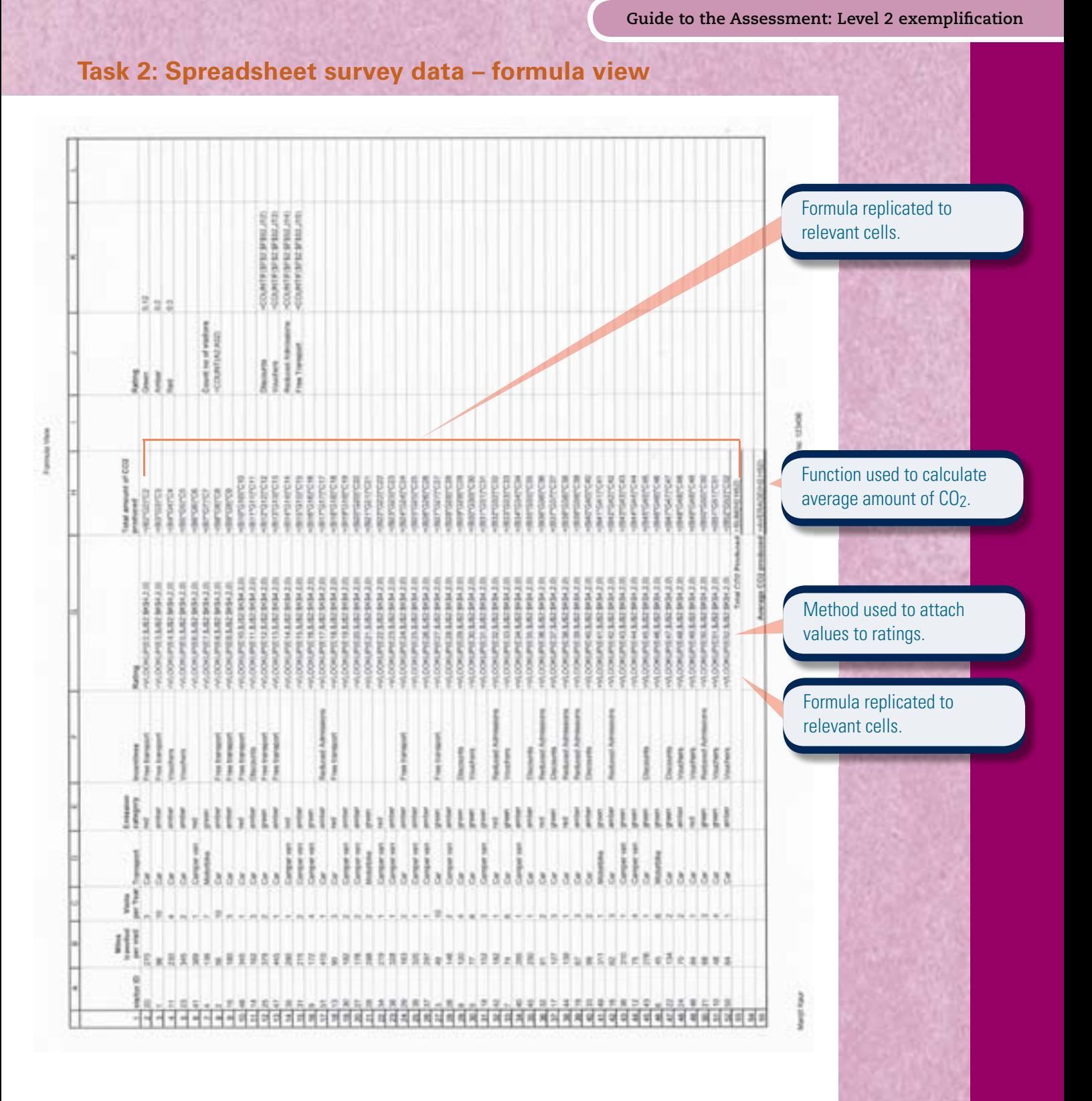

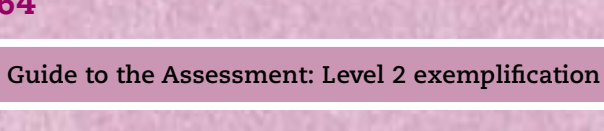

### **Task 2: Spreadsheet data – bar chart**

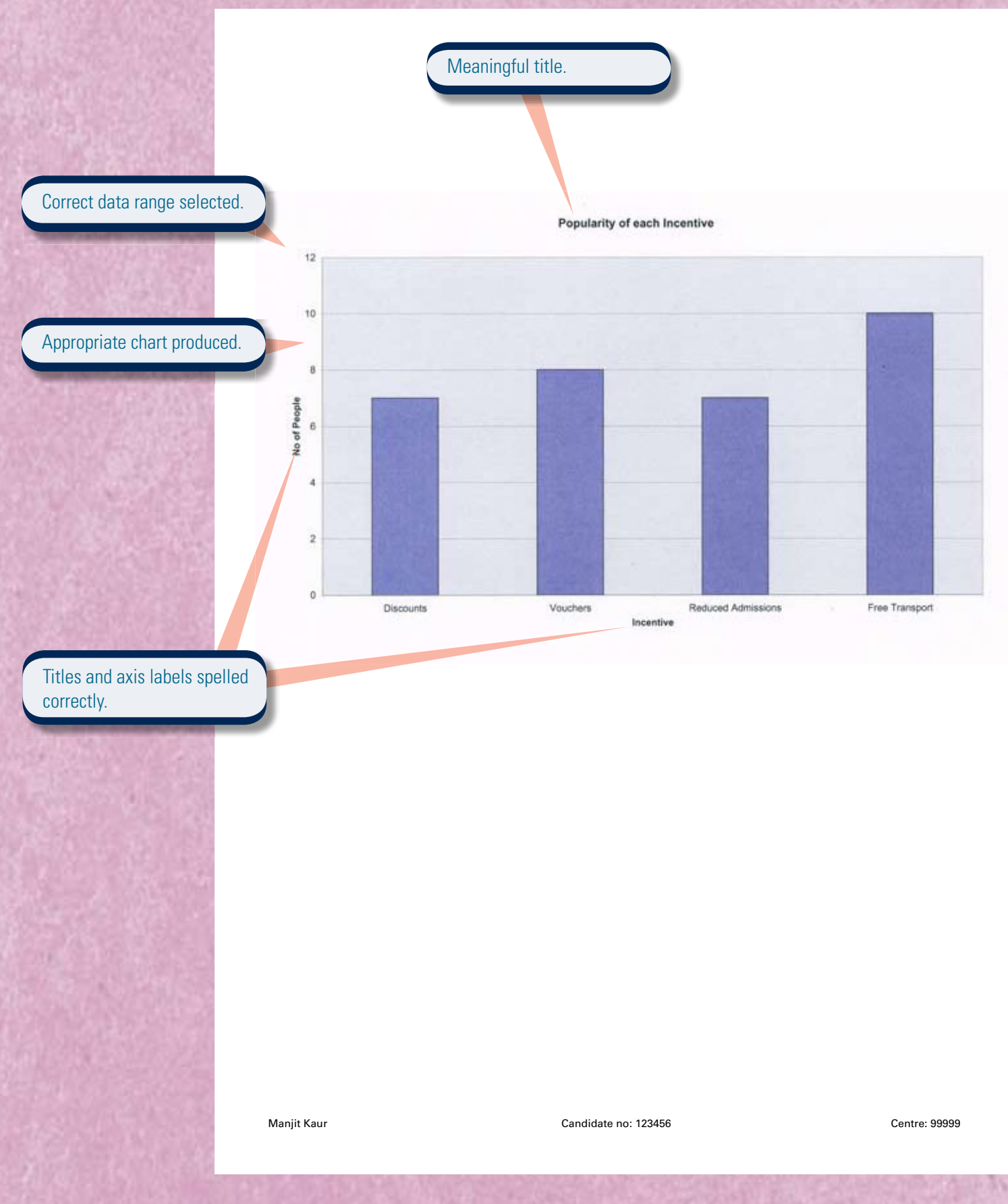

**Task 3: Leaflet – page 1**

### **No to Cars! Campaign**

A range of techniques used to good effect.

65

## **Travelling to the New** Forest?

Headings sized and positioned appropriately.

## Leave your car at home...

and benefit from **FREE Transport** from the train station

Most popular incentive selected from **Task 2**.

The NO TO CARS! Campaign aims to reduce the number of cars in the New Forest

Appropriate text selected from the data file.

Manjit Kaur Candidate no: 123456 Centre: 99999

### **Task 3: Leaflet – page 2**

### **Getting round in the New Forest...by Bike**

With an extensive choice of routes across the forest you are in for a real treat!

How much will it cost to hire a bike?

Appropriate information inserted from the research in **Task 1**.

Half day (4hrs, AM or PM) - £10 per bike Full day (8hrs) - £18 per bike

Bike Hire includes the hire of helmets and a rucksack containing a bike pump, bike lock, puncture repair kit, bike tool and spare inner tubes

For further information please visit: http://www.newforestactivities.co.uk

Manjit Kaur Candidate no: 123456 Centre: 99999

 **Guide to the Assessment: Level 2 exemplification**

### **The New Forest Tour Bus**

The New Forest Tour Bus is a great way of getting around the forest. The bus runs every day throughout the summer from Saturday 19th June until Sunday 12th September.

The New Forest Tour Bus takes up to 5 bikes.

> How much will it cost?

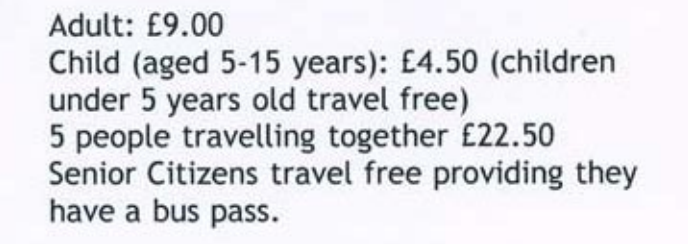

Where can I buy tickets from?

Tickets can be purchased:

- online
- at the Visitor Information Centres
- on board the bus

Manjit Kaur Candidate no: 123456 Centre: 99999

Suitable images selected, positioned, sized and proportioned.

Appropriate text selected from the data file.

### **Task 3: Leaflet – page 4**

## Can I get there by train?

Appropriate information selected from the research in **Task 1**.

Suitable images selected, sized and positioned.

Average amount CO<sub>2</sub> per person selected from **Task 2**. 

You could travel by train to one of the following stations

- *•Beaulieu Road*
- **\*Brockenhurst**
- *•Sway* ...and benefit from the free transport to the New Forest

Did you know ...on average each visitor produces 70g/km CO2!

For further information on using public transport please visit the website: http://www.thenewforest.co.uk

Manjit Kaur Candidate no: 123456 Centre: 99999

 **Guide to the Assessment: Level 2 exemplification**

### **Task 4: Email screen shot**

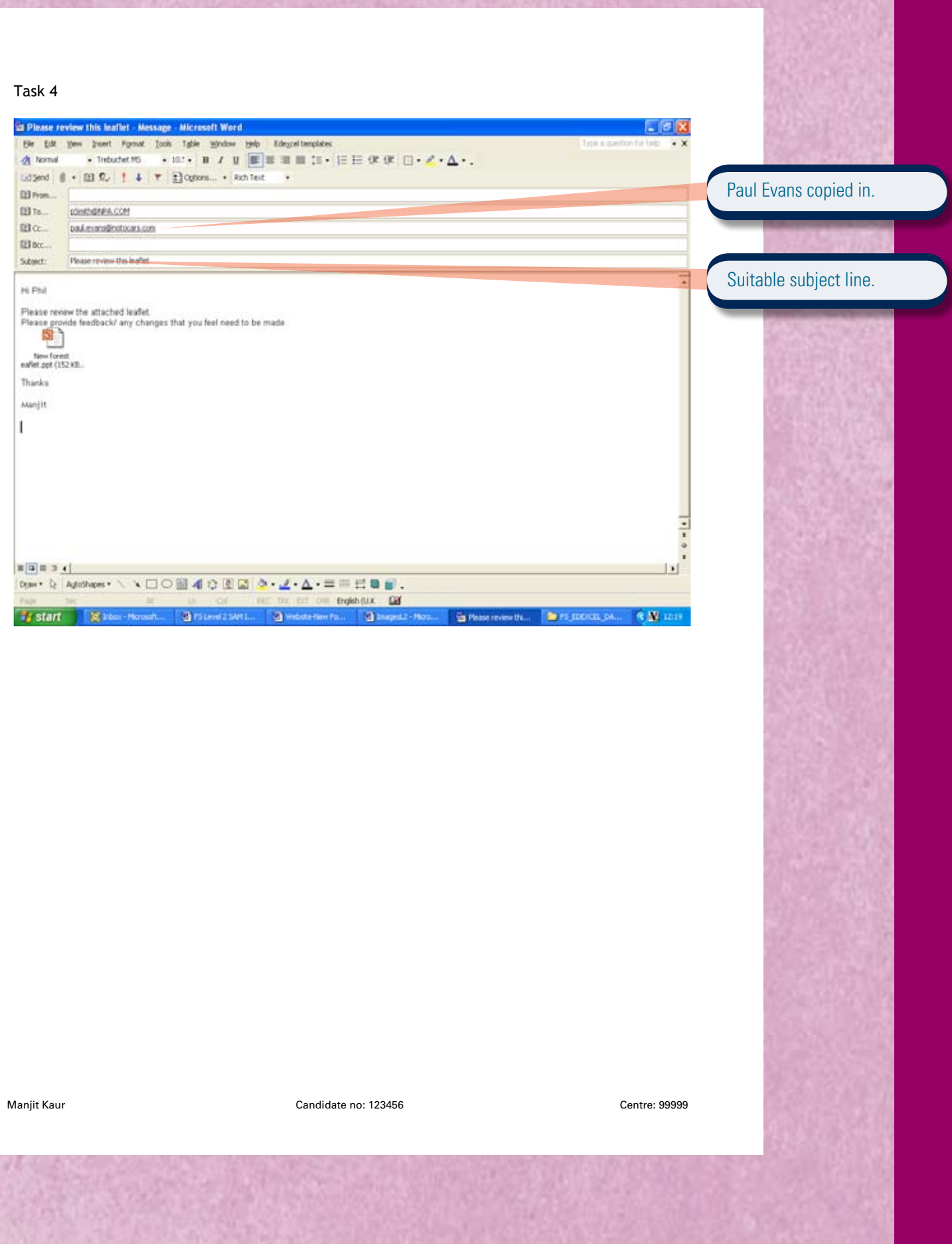

 $-107 - 5$ 

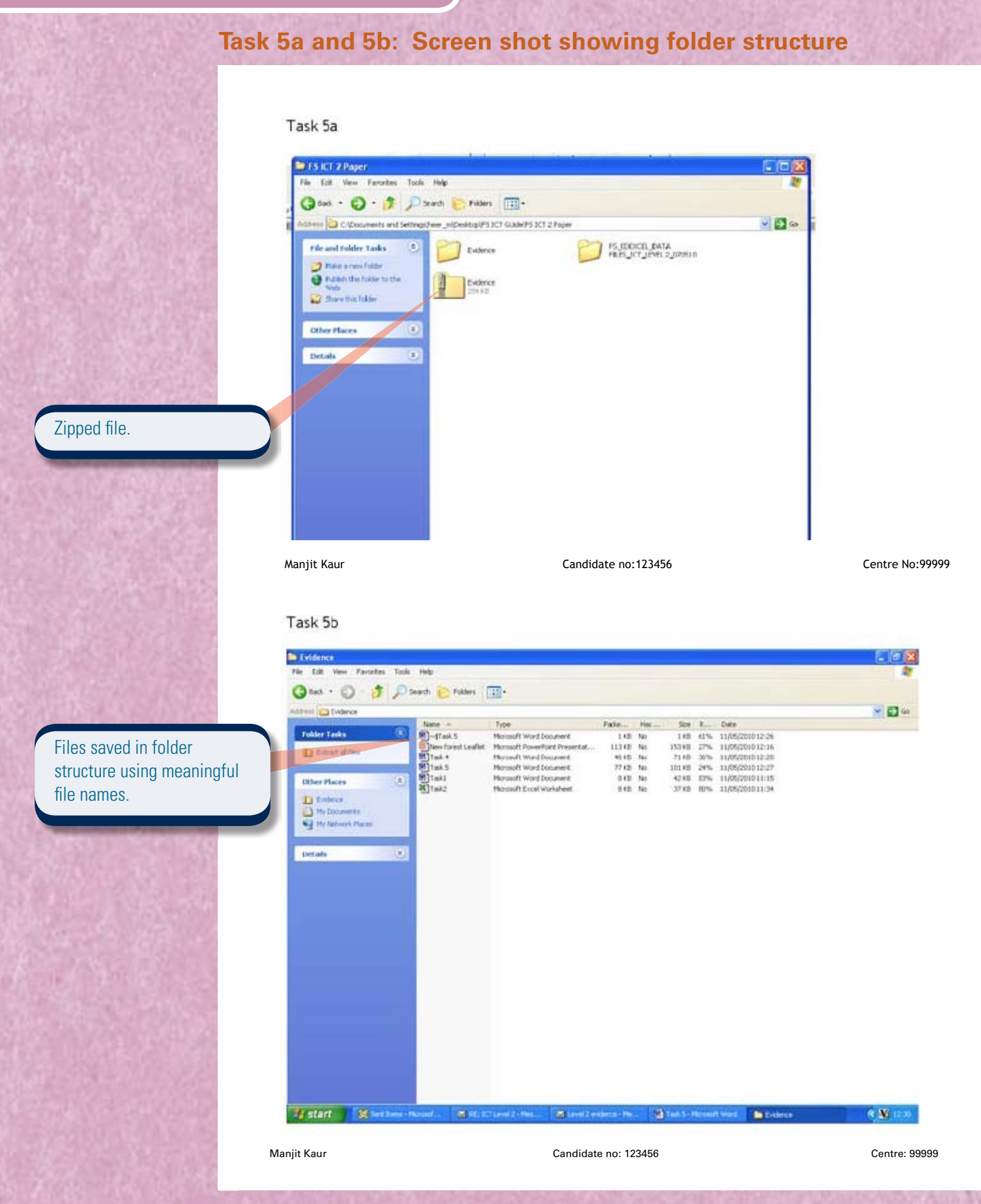

## **Lessons from the pilot: Level 2 candidates**

The points below were highlighted in examiner reports from the pilot, and are relevant to the new assessment.

Ensure candidates understand the importance of reading instructions on the test paper and following the instructions.

#### Working with structured data

Candidates should be able to:

- sort all the data using both ascending and descending sorts
- hide fields not required
- widen columns so that all data can be seen
- display the outcome of searches professionally with relevant and informative titles.

#### **Working with numerical data**

Candidates should be able to:

- widen columns so that all data can be seen
- apply currency format and date format consistently
- print in both data and formula view
- display gridlines and row/column headings
- use formatting such as borders, shading, etc, to improve quality of spreadsheets
- understand that =sum is only used for adding up a range of cells and should not be used in all instances
- make effective use of absolute cell references or named cells
- use other commonly used functions such as =count.

#### **Working with text**

Candidates should be able to:

- apply text styles and sizes consistently. Some variation will improve documents but too many variations will detract from the quality
- achieve a consistent layout that also balances information attractively
- proof read their work as well as using spell check
- improve their design (without going overboard) by using layout features such as text wrap, borders, etc
- use a variety of table functions such as merge, split, shading, etc.

#### **Working with images**

Candidates should be able to:

- size images appropriately in relation to text
- place images appropriately, either to add balance or to support text
- choose images that are appropriate for both the audience and the purpose.
Edexcel One90 High Holborn London WC1V 7BH

#### **www.edexcel.com**

© Edexcel 2010

Produced by Paul and Jane Shuter for Edexcel Publisher: Shirley Wakley Editors: Ag MacKeith and Elina Helenius Design: AMR Design Ltd, **www.amrdesign.com**

### **Acknowledgements**

We would like to thank the following for permission to reproduce photographs: Pearson Education Ltd: Ian Wedgewood, p5, p11, p55; Mark Bassett, p19, p55; Jules Selmes, p33; Mind Studio, p60.

# **Functional Skills from Edexcel**

Easier to deliver. More opportunities for success.

# **You'll benefit from the experience of hundreds of other teachers**

We've invested in the largest national functional skills pilot (250,000 entries at over 1,300 centres). Whether you are a school, college, training provider or employer, we can offer you the full range of accredited ICT functional skills qualifications at Entry Levels 1, 2, & 3 and Levels 1 & 2. This guide includes detailed comments from the pilots and from examiners so you'll be really clear about how to achieve success – and benefit from the experience of others.

## **You'll have access to the widest range of tested support material available**

Our experience shows in the quality and range of resources and the depth of support we offer. We've developed and tested these alongside the specification. They've worked for thousands already, so we know they'll work for you and your learners too.

## **Your learners will benefit from the clarity of the assessments**

Lastly – most importantly of all – it's the clarity and accessibility of our functional skills assessment that your learners will benefit from. Our aim is to give every learner the best opportunities for achieving success.

**Whatever opportunity you want to offer your learners, we offer more help and experience than anyone else.**

If you have any questions regarding this publication, or if there is anything you're unsure of, please use our Ask the Expert service. The online support service will put you in direct email contact with our senior subject experts. To ask a question, please go online at **www.edexcel.com/ask**

For further information, please visit our functional skills website – **www.edexcel.com/fs** Alternatively, call our customers team on **0844 576 0028**

Edexcel 190 High Holborn, London WC1V 7BH Tel: 0844 576 0028 Fax: 020 7190 5700 www.edexcel.com

Publication code: FC024896

Further copies of this publication are available to order from Edexcel publications. Please call 01623 467467 quoting the relevant publication code.

**About Edexcel**

Edexcel, a Pearson company, is the UK's largest awarding body offering academic and vocational qualifications and testing to schools, colleges, employers and other places of learning here and in over 85 countries worldwide.